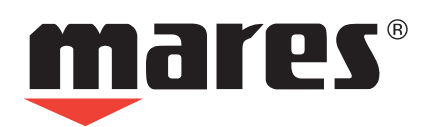

**PUCK AIR** Подводный компьютер

**z** 

**Руководство по эксплуатации**

## **• ОГЛАВЛЕНИЕ**

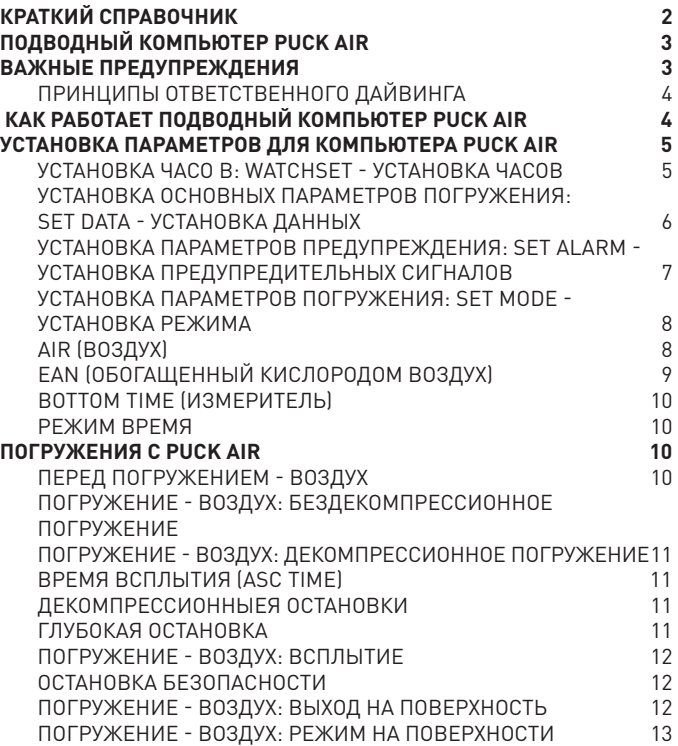

### • КРАТКИЙ СПРАВОЧНИК

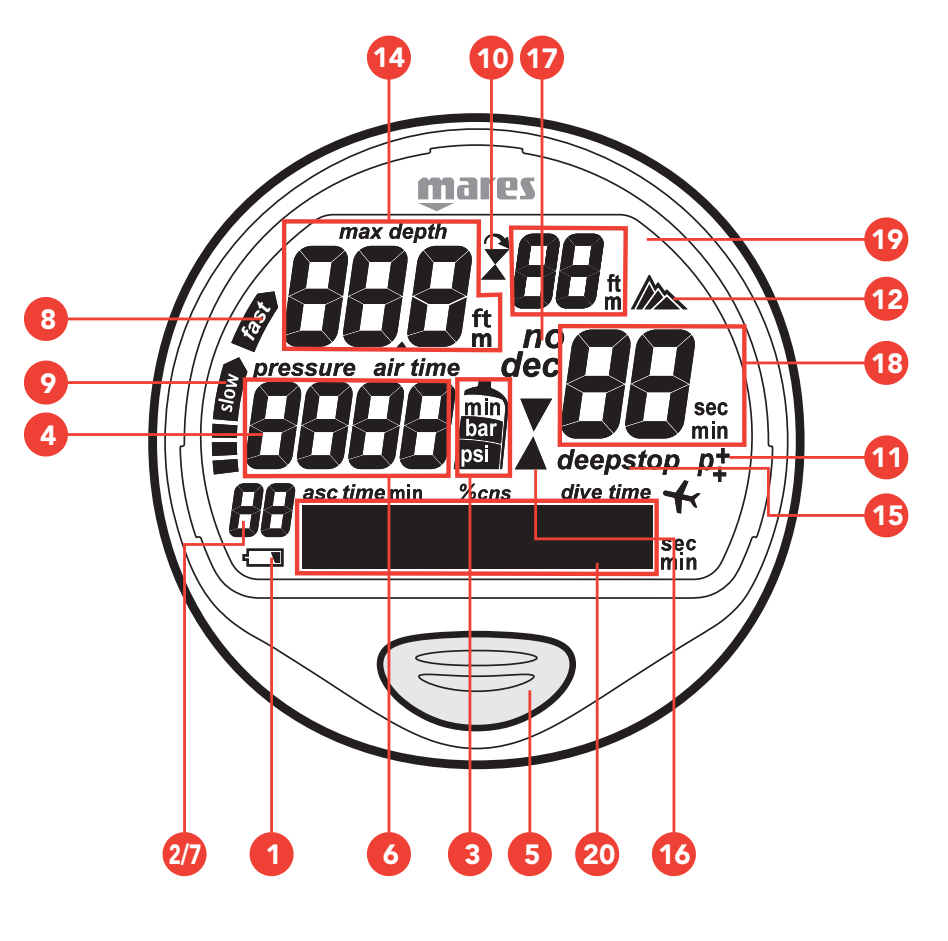

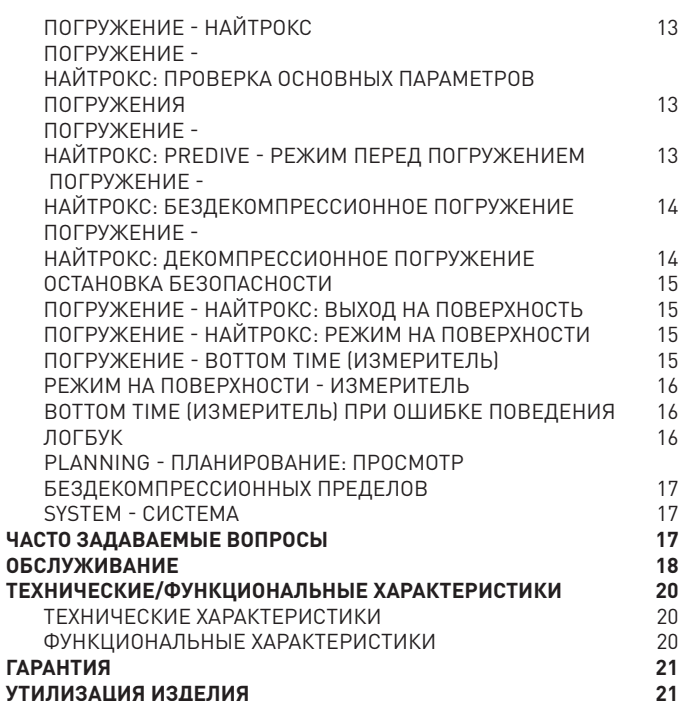

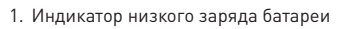

- 2. Скорость всплытия / % О2 в Поверхностном режиме
- 3. Давление единицы измерения / мин.
- 4. Давление в баллоне
- 5. Кнопка
- 6. Расчет времени по воздуху
- 7. Индикатор О2%
- 8. Пиктограмма «неконтролируемое всплытие»
- 9. Индикатор скорости всплытия в %
- 10. Индикатор пропущенной остановки
- 11. Индикатор персонального поправочного
- коэффициента 12. Высотомер
- 
- 13. Индикатор "полет запрещен"
- 14. Индикатор "текущая глубина/максимальная глубина"
- 15. Предупреждение о глубине, после которой рекомендуются глубокая остановка
- 16. Индикатор декомпрессионной остановки
- 17. Индикатор бездекомпрессионного погружения (no dec)
- Индикатор декомпрессионного погружения (dec)
- 18. Время декомпрессии
- Обратный отсчёт времени глубокой остановки Обратный отсчет времени остановки безопасности
- 19. Глубина декомпрессионной остановки
- 20. Графический индикатор различной
- информации:
	- Тип погружения (Перед погружением/ Погружение)
	- ЦНС% (б/дек. / дек.)
	- Температура (б/дек. / дек./ Время) Время вспл. (дек.)
	- Индикатор остановки безопасности (погружение) (мин.)
	- Индикатор планирования (погружение) глубокой остановки (мин.)
	- Индикатор (погружение) глубокой остановки
	- Сигналы резерва баллона (погружение) • Установка параметров подводного
	- компьютера
	-
	- Индикатор даты<br>• Индикатор врем • Индикатор времени
	-
	- Индикатор времени погружения<br>• Инликатор времени поверхность • Индикатор времени поверхностного
	- интервала
	- Индикатор времени рассыщения • Индикатор времени "полет запрещен"

## **ПОДВОДНЫЙ КОМПЬЮТЕР • PUCK AIR**

### Поздравляем!

Ваш новый подводный компьютер Puck Air явился результатом самых последних технических решений компании Mares и был разработан для обеспечения максимальной безопасности, эффективности, надежности и длительного срока службы.

Простой и легкий в использовании, он идеально подходит для любых видов погружений.

В данном руководстве содержатся все инструкции по его использованию. Компания Mares благодарит вас за ваш выбор и настоятельно советует всегда совершать безопасные и ответственные погружения. Получайте удовольствие!

Ни одна часть данного документа не подлежит воспроизведению, хранению в информационно-поисковой системе или передаче в любом виде без письменного разрешения Mares S.p.A.

Компания Mares следует стратегии постоянного усовершенствования и с этой целью сохраняет за собой право без уведомления вносить изменения и модернизации в любые изделия, описанные в данном руководстве.

Ни при каких условиях компания Mares не несет ответственности за любой ущерб или повреждения, понесенные третьей стороной в результате использования данного прибора.

## **ВАЖНЫЕ ПРЕДУПРЕЖДЕНИЯ •**

### $\triangle$  внимание

Перед тем, как начать нырять с Puck Air, вы обязательно должны полность прочитать и понять данное руководство.

### $\triangle$  внимание

При использовании обогащенных кислородом (найтрокс) смесей рекомендуется производить замену шланга высокого давления каждые два года.

## $\triangle$  внимание

Уплотнения для высокого давления в Puck Air должны обрабатываться исключительно совместимыми с использованием кислорода смазками. Использование других типов смазки при наличии обогащенных кислородом смесей может вызвать взрыв.

### $\triangle$  внимание

Используемый в баллоне воздух должен соответствовать требованиям, установленным в европейском стандарте EN 12021. В целях безопасности не могут использоваться иные, чем указано, смеси.

## $\triangle$  внимание

Ни при каких условиях не используйте смеси найтрокса с процентным содержанием кислорода выше 50%. В случае использования загрязненных маслом смесей, вся система должна пройти процедуру очистки, выполняемую специально обученным персоналом.

## $\triangle$  внимание

Перед началом погружения на найтроксе, убедитесь, что компьютер находится в режиме Ean, затем проверьте состав дыхательной смеси, которую вы будете использовать и введите ее процентное содержание кислорода в соответствующие установки компьютера. Ввод неправильного процентного содержания кислорода приведет к ошибкам при снятии информации для:

- остатка бездекомпрессионного времени
- времени декомпрессионных остановок; • сигналу тревоги при превышении максимального парциального давления кислорода -"Maximum Permitted O<sub>2</sub> Partial Pressure.'

## $\triangle$ **ВНИМАНИЕ**

Использование обогащенных кислородом смесей подвергает дайвера опасностям, отличным от тех, которые связаны с погружениями на сжатом воздухе. Дайвер должен осознавать эти опасности и знать, как их избежать.

## $\triangle$  внимание

Необходимо помнить, что глубина и продолжительность погружения строго зависят от процентного содержания кислорода в дыхательной смеси.

## $\triangle$  внимание

Только имеющие необходимую сертификацию дайверы могут использовать Puck Air для погружений на обогащенных кислородом смесях (Ean). Попытки совершать погружения без соответствующего обучения использованию найтрокса могут привести к серьезным повреждениям.

## $\triangle$  внимание

При погружении в условиях холодной воды расход воздуха может быть выше, чем при обычных погружениях. Регулярно проверяйте показания прибора.

## $\triangle$  внимание

При погружениях с повышенной,нежели обычно, физической нагрузкой, расход воздуха может быть выше. Регулярно проверяйте показания прибора.

### $\triangle$  внимание

Проверьте положение шланга высокого давления чтобы избежать риска запутывания.

### $\triangle$  внимание

Подводный компьютер Puck Air сконструирован исключительно для использования в рекреационных видах спорта, а не для профессионального применения.

## $\triangle$  внимание

Подводный компьютер не является гарантией от возможной декомпрессионной болезни (ДКБ). Подводный компьютер не может учитывать физическое состояние индивидуального дайвера, которое может изменяться каждый день. Для вашей безопасности рекомендуется проходить медицинскую проверку до совершения погружения.

## $\Delta$  внимание

Никогда не совершайте погружения в одиночку. Компьютер Puck Air не может заменить партнера по погружению.

## $M$  **ВНИМАНИЕ**

Не совершайте погружение, если показания прибора кажутся неправильными или неясными.

## $\triangle$  внимание

Всегда проверяйте уровень заряда батареи перед началом погружения. Не совершайте погружение, если пиктограмма показывает низкий уровень заряда. Замените батарею.

### $\triangle$  внимание

Не совершайте полетов в течение 24 часов после вашего последнего погружения и в любом случае ждите, пока Puck Air отключит предупреждения "NO FLY" ("запрет полетов").

### $\triangle$  внимание

Никогда не погружайтесь глубже 40 метров (130 футов) и не совершайте декомпрессионные погружения с Puck Air, если вы не имеете специального сертификата ( (IANTD, NAUI, PADI-DSAT, PSA, SSI, TDI, и т.д.), позволяющего производить глубокие погружения на глубину более 40 м ( 130фт) и не обладаете пониманием рисков и навыками, которые требуются для этого типа погружения. Этот тип погружения может повлечь за собой большой риск декомпрессионной болезни, даже для очень квалифицированных и опытных дайверов, вне зависимости от используемых приборов или компьютера. Дайверы, пытающиеся совершать подобные погружения, должны пройти специальный курс обучения и получить необходимый опыт.

## D**ВНИМАНИЕ**

Компания Mares рекомендует дайверам никогда не превышать максимально разрешенную их сертификацией глубину. Погружения глубже 40 м (130 фт) или за пределами безопасного профиля (декомпрессионные погружения) значительно увеличивают риск декомпрессионной болезни. Всегда начинайте всплытие за несколько минут до входа в декомпрессионный режим и оставляйте себе запас времени в случае погружений в холодной воде, повторных погружений на глубину более 18 м (60 фт), или же при любых погружениях, требующих необычайно высокой нагрузки. Несоблюдение этих рекомендаций повышает риск получения вами декомпрессионной болезни.

## $\triangle$  внимание

Не используйте Puck Air или любой другой подводный компьютер для повторяющихся погружений с "квадратным профилем" (погружения на ту же или почти ту же самую глубину) на глубину, превышающую 18м (60фт).. Это опасная практика намного увеличивает риск получения декомпрессионной болезни, даже не смотря на

информацию, предоставляемую Puck Air.

### $\triangle$  внимание

Перед погружением убедитесь, что вы правильно выставили единицы измерений. Неправильные установки могут привести к замешательству во время погружения и стать причиной поведенческих ошибок под водой.

### $\triangle$  внимание

Не совершайте погружений в горных озерах, предварительно не проверив правильность выбора соответствующей программы для погружений на высоте над уровнем моря и не имея специальной подготовки для погружений в горных условиях.

### $\triangle$  внимание

С целью безопасного использования Puck Air, компания Mares рекомендует, в дополнение к подводному компьютеру, использовать также глубиномер, подводный манометр, таймер или часы и таблицы для погружений.

## $\triangle$  внимание

При погружениях в условиях плохой видимости показания компьютера могут быть плохо читаемыми.

Безопасность погружения может быть повышена только за счет соответствующей подготовки и обучения. С этой целью компания Mares рекомендует использовать подводный компьютер только после завершения учебного курса, проводимого специалистом. Компания Mares рекомендует тщательное соблюдение простых правил работы, перечисленных ниже:

## **ПРИНЦИПЫ ОТВЕТСТВЕННОГО ДАЙВИНГА**

- Всегда предварительно планируйте свои погружения.
- Никогда не превышайте пределы своей квалификации и опыта.
- Совершайте спуск на наибольшую запланированную глубину в начале погружения.
- Регулярно следите за показаниями вашего компьютера во время погружения.
- Соблюдайте скорость всплытия, рекомендуемую компьютером.
- Всегда осуществляйте как минимум 3-х минутную остановку безопасности на глубине от 6 до 3 м.
- После любых декомпрессионных остановок всплывайте на поверхность очень медленно.
- Избегайте погружений в стиле "йо-йо" (повторяющиеся спуски и подъемы под водой).
- Избегайте интенсивной физической нагрузки во время погружения и в течение получаса после выхода на поверхность.
- При погружениях в холодной воде или после интенсивной физической нагрузки начинайте всплытие задолго до достижения бездекомпрессионных пределов.
- В случае совершения декомпрессионного погружения, в целях безопасности увеличьте длительность ближайшей к поверхности декомпрессионной остановки.
- При совершении повторных погружений поверхностный интервал должен составлять не менее 2 часов.
- Самое глубокое погружение в течение дня следует проводить первым.
- Избегайте погружений до тех пор, пока память компьютера не вернется в исходное состояние после предыдущего погружения, совершенного в этот день.
- При совершении повторных погружений в течение нескольких дней подряд, проводите как минимум один день без погружений каждую неделю.
- При совершении декомпрессионных погружений рекомендуется делать однодневный перерыв от погружений каждые три дня.
- Не совершайте декомпрессионных погружений и не погружайтесь глубже 40м, если вы не прошли специальное обучение для этого типа технического дайвинга.
- Избегайте повторяющихся погружений с .<br>квадратным профилем" (одноуровневое погружение) на глубину, превышающую 18м (60фт).
- Всегда ждите как минимум 12 часов (предпочтительно 24 часа) после погружения до совершения полетов, в соответствии с рекомендациями Службы безопасности дайверов (Divers Alert Network - DAN).

### **ПОЛЕТЫ ПОСЛЕ ПОГРУЖЕНИЙ**

Подводные компьютеры компании Mares снабжены следующими алгоритмами:

- Одиночное бездекомпрессионное погружение: предлагается минимум 12 часа в режиме "полет запрещен".
- Одиночные декомпрессионные погружения: предлагается минимум 24 часа в режиме "полет запрещен".
- Повторные погружения: предлагается минимум 24 часа в режиме "полет запрещен".

### **КАК РАБОТАЕТ ПОДВОДНЫЙ •КОМПЬЮТЕР PUCK AIR**

Для включения Puck Air нажмите кнопку, включение происходит в режиме "Перед погружением - режим воздух" (Рисунок 1)

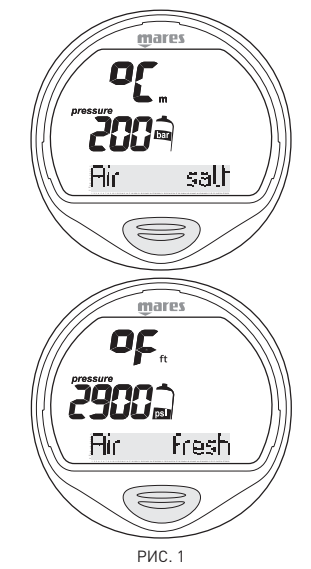

Нажмите кнопку для просмотра путем прокрутки главного меню, которое предлагает 10 рабочих режимов:

- Predive Режим перед погружением
- Set Mode Установка режима
- Set Data Установка данных
- Set Alarm Установка предупредительных сигналов
- Время
- Watchset Установка часов
- Pc Link Соединение с ПК
- Логбук
- Planning Планирование • System - Система

Алгоритм работы кнопки является одинаковым для всех рабочих режимов:

• Нажать и отпустить для прокрутки пунктов меню.

• Нажатие и удержание кнопки в течение примерно 2 секунд позволяет войти в конкретное меню или подтвердить сделанный выбор.

### **ПРОВЕРКА УРОВНЯ ЗАРЯДА БАТАРЕИ**

Puck Air периодически проверяет уровень заряда батареи; вы можете вызывать показания индикатора в режиме "System".

Отображаются три уровня заряда:

- Battery: Ok "Батарея: В порядке" (Рисунок 2)
- Battery: Lo1 "Батарея: Низкий уровень" • Battery: Lo2 - "Батарея: Минимальный

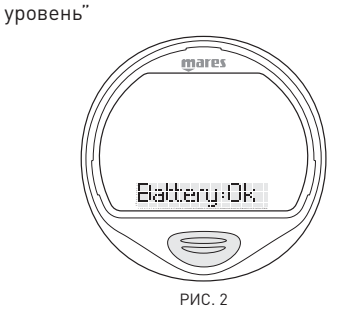

Если обнаружен низкий уровень зарядки (Battery: Lo1), то появится пиктограмма батареи и отключится функция подсветки экрана (Рисунок 3).

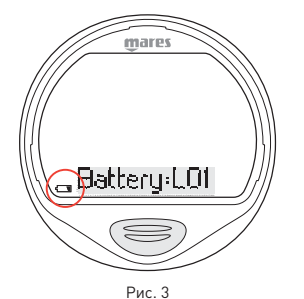

При первом появлении этой пиктограммы как можно быстрее замените батарею (Рисунок 4)

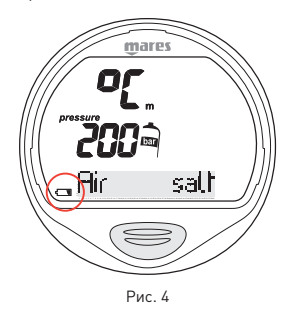

При обнаружении минимального уровня (Battery: Lo2) все функции Puck Air будут отключены и останется доступ только в режим "System" (Рисунок 5).

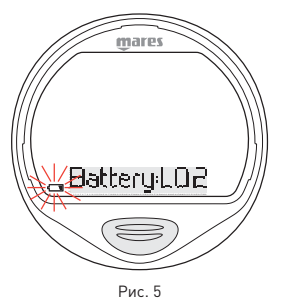

### $\triangle$  внимание

Если компьютер не использовался в течение длительного времени, мы рекомендуем вам проверить уровень заряда батареи и, при необходимости, заменить ее.

### **ПОДСВЕТКА ЭКРАНА**

Нажатие на кнопку в течение 2 секунд приведет к временному включению подсветки (примерно на 4 секунды).

При включенной подсветке нажатие на кнопку будет увеличивать время освещения экрана.

### $\triangle$  внимание

Температура может оказывать заметное влияние на напряжение батареи. Пиктограмма, сигнализирующая о низком уровне заряда батареи, может появиться из-за воздействия низких температур, хотя при этом батарея все еще будет иметь достаточную мощность. В этом случае будет отключена подсветка экрана.

Если произошло отключение подсветки изза низкой температуры, вы можете повторить проверку состояния батареи, войдя в режим "System".

В случае, если пиктограмма батареи исчезнет, это означает, что функция подсветки повторно подключена.

### $\triangle$  внимание

Мы рекомендуем заменять батарею, если вы намереваетесь совершать погружения в холодной воде.

### **АВТОМАТИЧЕСКОЕ ВЫКЛЮЧЕНИЕ**

Если Puck Air включен, но кнопка не была нажата в течение определенного промежутка времени, то компьютер автоматически выключится. Время до автоматического выключения зависит от текущего рабочего режима.

**УСТАНОВКА ПАРАМЕТРОВ ДЛЯ • КОМПЬЮТЕРА PUCK AIR**

## **УСТАНОВКА ЧАСО В: WATCHSET - УСТАНОВКА ЧАСОВ**

Меню "Watchset" имеет три подменю, в которых вы можете установить следующие параметры:

- Adj Time Установка времени
	- Время
	- Формат отображения времени (12ч-24ч) - Дата
- Contrast Контрастность
- Контрастность экрана
- Set Beep Установка звукового сигнала - Включает/выключает зуммерный сигнал, подающийся при нажатой кнопке
- Заставка
- Включает или выключает заставку, появляющуюся каждый раз при включении Puck Air

Прокрутите главное меню и перейдите к "Watchset - Установка времени" (Рисунок 6).

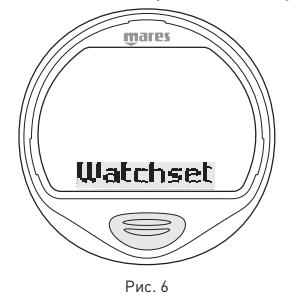

Для входа в меню "Watchset" нажмите и удержите кнопку. Появятся слова "Adj Time" (Рисунок 7).

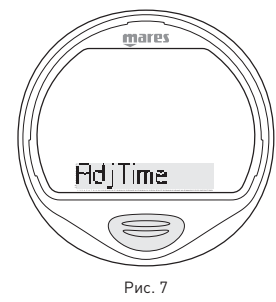

### **РЕЖИМ "WATCHSET" - "ADJ TIME - УСТАНОВКА ВРЕМЕНИ"**

При появлении слов "Adj Time" нажмите и удержите кнопку.

Замигает указатель минут. Нажимайте кнопку для увеличения значения (Рисунок 8).

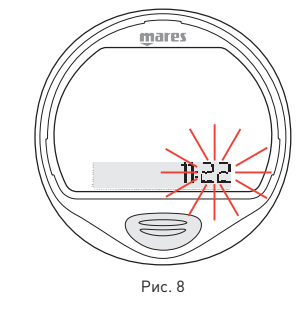

Нажмите и удержите кнопку для сохранения текущего значения минут. Замигает указатель "час".

Измените и выставьте значение, используя

ту же процедуру, что и при выставлении значения минут.

Последовательно на экране отобразится следующая информация:

- минуты
- час
- формат времени
- год
- месяц
- день

После установки дня вы вернетесь в меню "Adj Time".

Нажмите кнопку для перехода в меню "Contrast - Контрастность".

### **МЕНЮ "WATCHSET" - "CONTRAST - КОНТРАСТНОСТЬ"**

Нажмите и удержите кнопку для входа в это меню.

Замигает текущее значение контрастности (Рисунок 9).

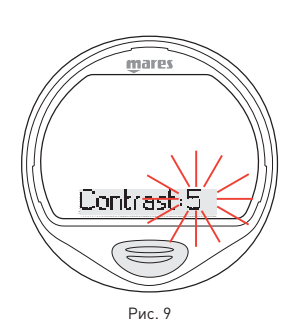

Нажимайте кнопку для увеличения контрастности (максимальное значение 6). Нажмите и удержите кнопку для сохранения желаемого значения.

### **РЕЖИМ "WATCHSET" - "SET BEEP - УСТАНОВКА ЗУММЕРНОГО СИГНАЛА"**

Нажмите и удержите кнопку для входа в это меню.

Замигает текущее значение "On" (Вкл.) или "Off" (Выкл.) (Рисунок 10).

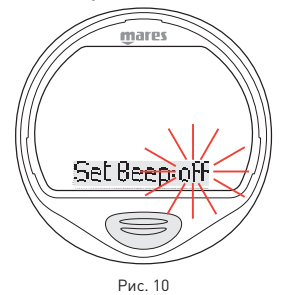

Нажмите кнопку для изменения вашего выбора. Нажмите и удержите кнопку для подтверждения вашего выбора.

### **МЕНЮ "WATCHSET" - "INTRO - ЗАСТАВКА"**

Нажмите и удержите кнопку для входа в это меню.

Замигает текущее значение "On" (Вкл.) или "Off" (Выкл.).

Нажмите кнопку для изменения вашего выбора. Нажмите и удержите кнопку для подтверждения вашего выбора.

Нажмите кнопку для выхода в положение "Esc" (Рисунок 11).

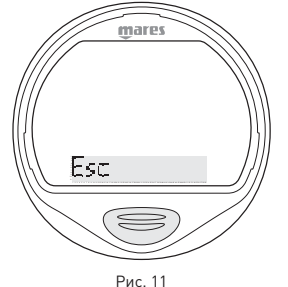

Нажмите кнопку для возвращения в меню "Watchset".

Нажмите и удержите кнопку для выхода из этого меню и возвращения в главное меню.

### **ПРИМЕЧАНИЕ**

Положение Esc доступно изо всех меню. Когда вы находитесь в этом положении, нажатие кнопки вернет вас к началу текущего меню. Если вы нажмете и удержите кнопку, то вы выйдете из текущего меню и возвратитесь обратно в главное меню.

## **УСТАНОВКА ОСНОВНЫХ ПАРАМЕТРОВ ПОГРУЖЕНИЯ: SET DATA - УСТАНОВКА ДАННЫХ**

В данном меню вы можете выставить основные выбранные параметры погружения.

- соленая / пресная вода
- температура по Цельсию метры бары • сброс остаточного азота
- 

Прокрутите главное меню и перейдите к режиму "Set Data - Установка данных" (Рисунок 12).

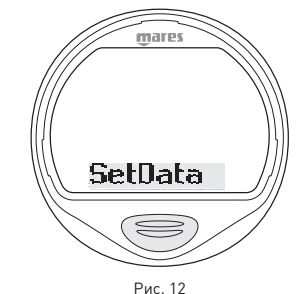

Для входа в меню "Set Data" нажмите и удержите кнопку. Появится либо значение "FRESH" (пресная), либо "SALT" (соленая).

### **РЕЖИМ "SET DATA - УСТАНОВКА ДАННЫХ" - "FRESH / SALT - ПРЕСНАЯ / СОЛЕНАЯ"**

Для гарантии максимальной точности необходимо установить параметры Puck Air соответственно либо для пресной воды ("Fresh"), либо для морской воды ("Salt"). Регулярно проверяйте данные установки, особенно если вы используете прибор в разнообразных средах (озеро, море, бассейн). Нажмите и удержите кнопку для входа в это меню с целью изменить установки режима (Рисунок 13).

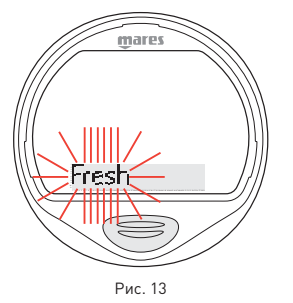

Нажмите кнопку для выбора желаемого параметра.

Нажмите и удержите кнопку для подтверждения вашего выбора. Нажмите кнопку для перехода к выбору следующего параметра.

### $\triangle$  внимание

Перед погружением убедитесь, что вы правильно выставили единицы измерений. Неправильные установки могут привести к замешательству во время погружения и стать причиной поведенческих ошибок под водой.

### **SET DATA - УСТАНОВКА ДАННЫХ : °C - МЕТРЫ - БАРЫ**

Вы можете выбрать следующие единицы измерения: метрические (°C, м, бары) или неметрические (°F, футы, фунт/кв.дюйм) (Рисунок 14).

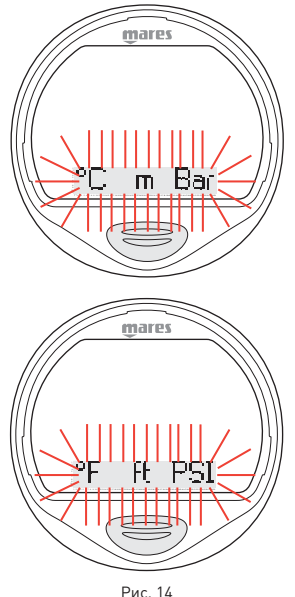

Нажмите и удержите кнопку для входа в режим изменения параметров. Нажмите кнопку для выбора желаемых единиц измерения. Нажмите и удержите кнопку для подтверждения вашего выбора. Нажмите кнопку для перехода к выбору следующего параметра.

### SET DATA - СБРОС N2

Используйте этот режим для сброса информации об остаточном азоте в тканях организма.

## $\triangle$  внимание

Этот вариант предназначен только для дайв-центров и магазинов подводного оборудования.

Пользователи, которые произвели сброс показаний по остаточному азоту, не могут использовать этот прибор для повторных погружений. После этого действия не погружайтесь с Puck Air, если вы уже производили погружения в течение предыдущих 24 часов.

В режиме Set Data (Установка данных) появится слово N2Reset (Рисунок 15).

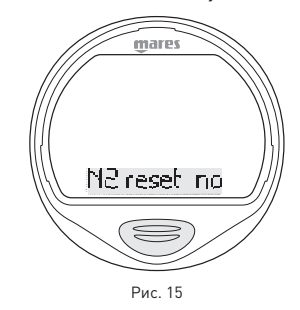

Нажмите и удержите кнопку для входа в это меню; начнет мигать слово "no" (Рисунок 16).

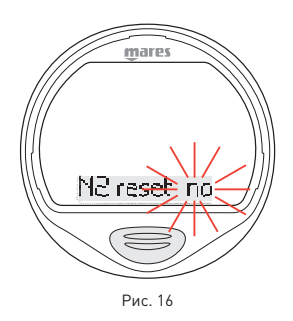

Если вы не хотите сбросить информацию об остаточном азоте в тканях организма, нажмите и удержите кнопку, пока не отобразится слово "no".

Нажмите кнопку для изменения выбора. Для сброса информации об остаточном азоте в тканях организма, нажмите и удержите кнопку, пока не появится слово "yes" (Рисунок 17).

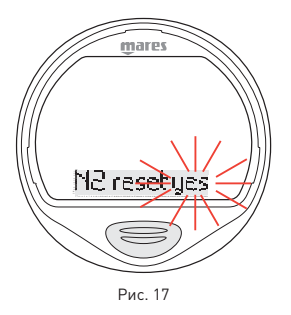

Для того, чтобы действительно сбросить информации об остаточном азоте в тканях организма, вы должны подтвердить свой выбор (Рисунок 18).

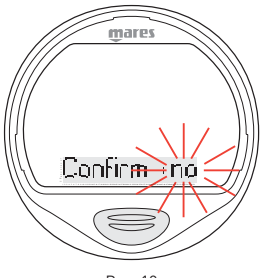

#### Рис. 18

#### **ПРИМЕЧАНИЕ**

Если вы не хотите сбросить информацию об остаточном азоте в тканях организма, нажмите и удержите кнопку, пока не отобразится слово "no".

Нажмите кнопку для изменения выбора. Замигает слово "yes" (Рисунок 19).

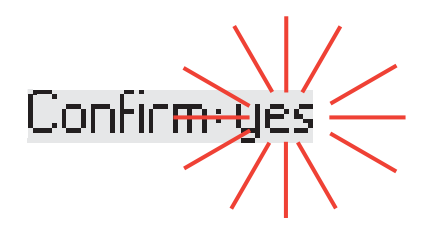

Рис. 19

Для сброса информации об остаточном азоте в тканях организма, нажмите и удержите кнопку, пока не появится слово "yes". Появится рисунок 20.

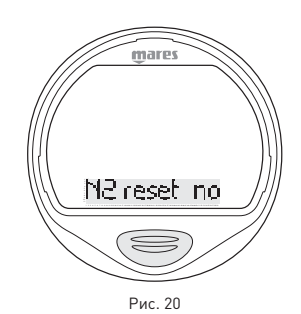

Нажмите кнопку для выхода в положение Esc. Нажмите кнопку для возвращения в меню Set Data (Установка данных).

Нажмите и удержите кнопку для выхода из этого меню и возвращения в главное меню.

## **УСТАНОВКА ПАРАМЕТРОВ ПРЕДУПРЕЖДЕНИЯ: SET ALARM - УСТАНОВКА ПРЕДУПРЕДИТЕЛЬНЫХ СИГНАЛОВ**

В этом меню вы можете включить или выключить предупредительные сигналы, которые могут быть приведены в действие во время погружения.

- Reserve H (резерв)
- Reserve L (минимальный резерв)
- быстрый подъем: on/off (вкл/выкл) (только
- для воздуха и найтрокса) • звук: on/off (вкл/выкл).

Прокрутите главное меню и перейдите к режиму Set Alarm (Установка предупредительных сигналов) (Рисунок 21).

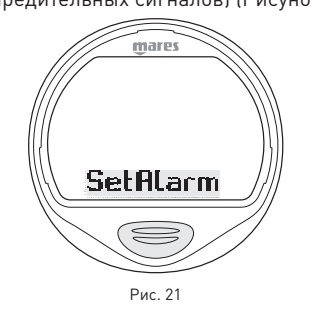

Для входа в меню "Set Alarm" нажмите и удержите кнопку.

### **ПРЕДУПРЕЖДЕНИЯ О ЗАПАСАХ ВОЗДУХА**

В Puck Air вы можете выставить два разных значения предупреждения о минимальном запасе воздуха. При достижении этих значений будут поданы различные звуковые сигналы и визуальные сообщения на экране.

### **SET ALARM - УСТАНОВКА ПРЕДУПРЕДИТЕЛЬНЫХ СИГНАЛОВ: RESERVE H (ВЫСОКИЙ РЕЗЕРВ)**

Первое значение, которое может быть выставлено: Reserve H (резерв). Этот первый предупредительный сигнал может быть выставлен на значение от 80бар (1160фунт/кв.дюйм) до 120бар (1740фунт/ кв.дюйм) с шагом в 10бар (145фунт/кв.дюйм), или же он может быть отключен полностью (Рисунок 22).

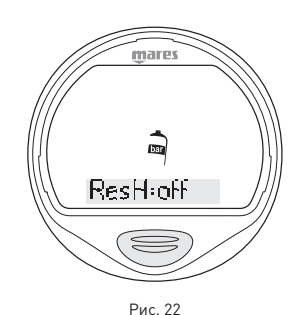

Нажмите и удержите кнопку для входа в это меню.

При входе в этот раздел будет указано

выбранное значение для запасов воздуха; оно будет мигать.

(По умолчанию - off (выключено))

Используя кнопку, можно изменять это значение с шагом в 10бар (145фунт/кв.дюйм). Нажмите и удержите кнопку для подтверждения

вашего выбора.

Нажмите кнопку для перехода к выбору следующего параметра.

Если вы во время погружения превысили запрограмированное значение, раздастся звуковой сигнал и замигает значение давления (Рисунок 23).

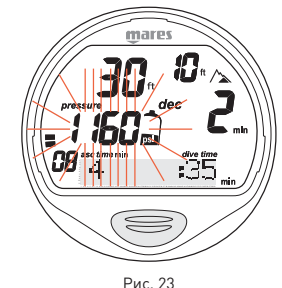

Визуальный сигнал отключится при переходе в поверхностный режим.

### **SET ALARM - УСТАНОВКА ПРЕДУПРЕДИТЕЛЬНЫХ СИГНАЛОВ: RESERVE L (НИЗКИЙ РЕЗЕРВ)**

Второе значение, которое может быть выставлено: Reserve L (минимальный резерв) Значения могут быть выставлены от 50бар (725фунт/кв.дюйм) до 70бар (1015фунт/ кв.дюйм) с шагом в 10бар (145фунт/кв.дюйм). Значение по умолчанию - 50бар (725фунт/ кв.дюйм) (Рисунок 24).

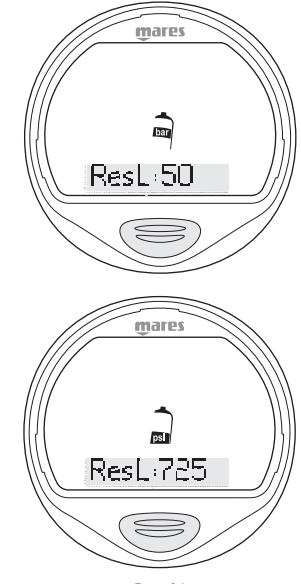

Нажмите и удержите кнопку для входа в это меню. При входе в этот раздел будет указано выбранное значение для запасов воздуха; оно будет мигать. Значение по умолчанию - 50бар (725фунт/кв.дюйм).

Используя кнопку, можно изменять это значение с шагом в 10бар (145фунт/ кв.дюйм). Нажмите и удержите кнопку для подтверждения вашего выбора. Нажмите кнопку для перехода к выбору следующего параметра.

Если давление в баллоне падает ниже установленного значения во время погружения, то раздастся постоянный звуковой сигнал, на экране появится слово LOW Air и замигает значение давления в баллоне (Рисунок 25).

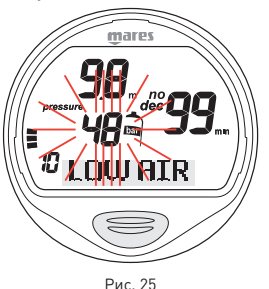

### **ПРИМЕЧАНИЕ**

Предупредительные сигналы могут быть отключены нажатием кнопки. Когда давление в баллоне опускается ниже 30 бар (450 фунт/кв.дюйм), предупредительный сигналы включатся снова. Предупредительные сигналы могут быть снова отключены нажатием кнопки.

### **SET ALARM - УСТАНОВКА ПРЕДУПРЕДИТЕЛЬНЫХ СИГНАЛОВ: FAST ASC (БЫСТРОЕ ВСПЛЫТИЕ)**

Эта установка включает или отключает функцию "Stop" в случае неконтролируемого всплытия для предотвращения компьютера от блокировки после быстрого всплытия. Данная черта может быть полезна для инструкторов, которые проводят тренировки по аварийному всплытию. Нажмите и удержите кнопку если вы хотите изменить данный параметр. Замигает текущее значение ("On" (Вкл.) или "Off" (Выкл.)) (Рисунок 26).

- "On" указывает на то, что функция включена.
- "Off" указывает на то, что функция выключена.

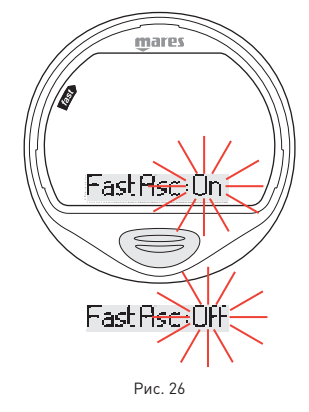

Нажмите кнопку для выбора желаемого параметра. Нажмите и удержите кнопку для сохранения вашего выбора.

### $\triangle$  внимание

Быстрое всплытие увеличивает риск получения декомпрессионной болезни (ДКБ).

### $\triangle$  внимание

Эта возможность предназначена только для очень опытных дайверов, которые берут на себя полную ответственность за последствия отключения функции "Stop" при неконтролируемом всплытии.

### **SET ALARM - УСТАНОВКА ПРЕДУПРЕДИТЕЛЬНЫХ СИГНАЛОВ: AL BEEP (ЗУММЕР ПРЕДУПРЕЖДЕНИЯ)**

Эта функция включает или выключает звуковые предупредительные сигналы. Для установки желаемого параметра нажмите и удержите кнопку, пока не появятся слова "AL-BEEP". Замигает слово "On" (Вкл.) или "Off" (Выкл.) (Рисунок 27).

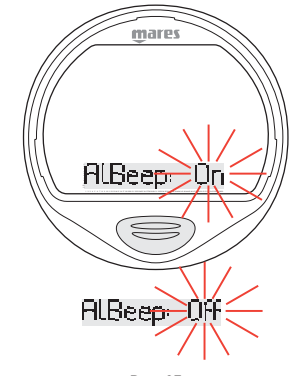

Рис. 27

Нажмите кнопку для изменения выбора. Нажмите и удержите кнопку для подтверждения вашего выбора. Нажмите кнопку для выхода в положение Esc. Нажмите и удержите кнопку для выхода из этого меню и возвращения в главное меню.

### **ПРИМЕЧАНИЕ**

Предупредительный сигнал для любой глубокой остановки всегда включен.

### $\triangle$  внимание

Звуковые сигналы следует отключать только опытным дайверам, которые берут на себя полную ответственность за это действие.

## **УСТАНОВКА ПАРАМЕТРОВ ПОГРУЖЕНИЯ: SET MODE - УСТАНОВКА РЕЖИМА**

В Set Mode вы можете выставить специальные параметры для того типа погружения, которое вы собираетесь совершить. Когда появится "Set Mode", нажмите и удержите кнопку для входа в это меню (Рисунок 28).

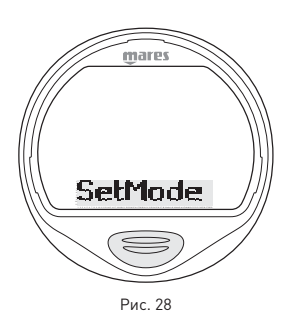

Появится текущая установка: Air (воздух), Ean (найтрокс) или Bottom Time (время на дне) Здесь вы можете либо сохранить текущую установку, либо выбрать другую. Нажмите и удержите кнопку для изменения желаемого типа погружения. Замигает последний использовавшийся

рабочий режим.

Нажмите кнопку для прокрутки 3 возможных режимов погружения (Рисунок 29).

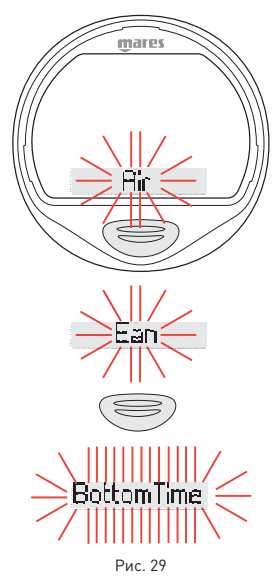

Когда появится необходимый вам режим, нажмите и удержите кнопку. Это сохранит выбранный режим. Нажмите кнопку для перехода к последующим установкам.

### **ПРИМЕЧАНИЕ**

Если вы завершили погружение на найтроксе и хотите сделать повторное погружение на воздухе, в установках для "Ean" поставьте значение  $O<sub>2</sub>$  в 21%. Благодаря этому расчеты %CNS не будут отключены.

## **AIR (ВОЗДУХ)**

В этом режиме вы можете выставить:

- Персональный поправочный коэффициент
- Высоту

### **РЕЖИМ ВОЗДУХ - ПЕРСОНАЛЬНЫЙ ПОПРАВОЧНЫЙ КОЭФФИЦИЕНТ**

Puck Air позволяет вам выставить дополнительный персональный коэффициент безопасности для большей консервативности компьютера. Поправочный коэффициент следует использовать неопытным дайверам, при погружениях с интенсивной физической нагрузкой или при возобновлении погружений после

длительного перерыва. Параметр Pf0 указывает на отсутствие дополнительных установок безопасности. При включении появится текущий персональный поправочный коэффициент. Это может быть Pf0, Pf1 или Pf2. Для изменения желаемого параметра нажмите и удержите кнопку, пока не появятся буквы Pf (Рисунок 30).

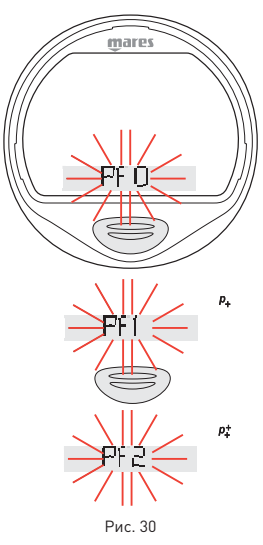

Рядом с Pf замигает цифра. При выборе Pf1 или Pf2 появится пиктограмма, которая будет видна на протяжении всего погружения для указания выбранного персонального поправочного коэффициента и его уровня. Нажмите кнопку для выбора желаемого коэффициента безопасности. Нажмите и удержите кнопку для записи вашего выбора и перехода к следующей установке.

### **РЕЖИМ ВОЗДУХ - ВЫСОТА**

Этот параметр указывает текущую программу высоты над уровнем моря. Для установки желаемого параметра при появлении слова "alt" нажмите и удержите кнопку (Рисунок 31 и 32).

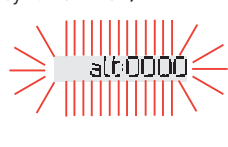

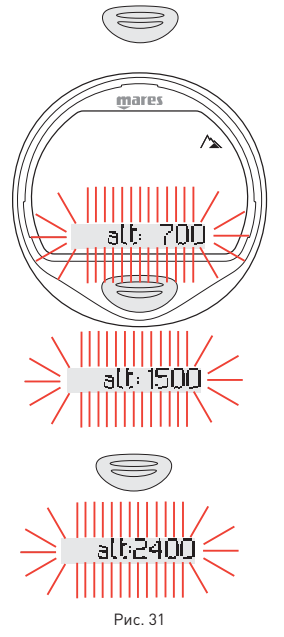

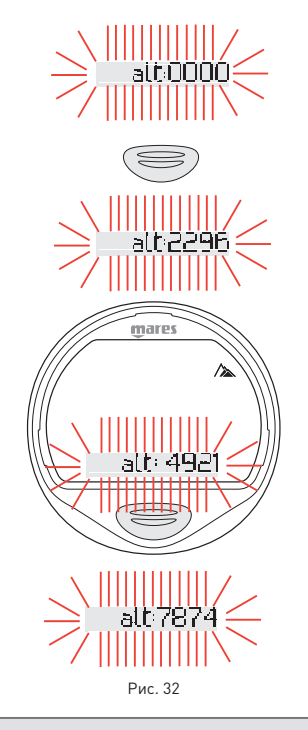

**Программы для разных высот над уровнем моря:**

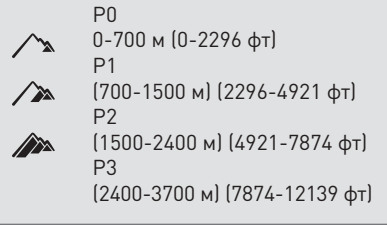

Замигают слово "alt" и цифра, указывающая на максимальную высоту.

Нажмите кнопку для изменения желаемой

высоты.

Нажмите и удержите кнопку для

подтверждения вашего выбора. Нажмите кнопку для выхода в положение Esc.

Нажмите и удержите кнопку для выхода из этого меню и возвращения в главное меню.

### **ПРИМЕЧАНИЕ**

Эти установки не могут быть изменены во время погружения. Поэтому тщательно проверьте все установки перед тем, как совершить погружение.

## $\triangle$  внимание

Не совершайте погружений в горных озерах, предварительно не проверив правильность выбора соответствующей программы для погружений на высоте над уровнем моря и не имея специальной подготовки для погружений в горных условиях.

## **EAN (ОБОГАЩЕННЫЙ КИСЛОРОДОМ ВОЗДУХ)**

В этом режиме вы можете выставить:

- персональный поправочный коэффициент
- высоту
- концентрация кислорода (%O2) в смеси
- максимальное парциальное давление кислорода (PPO<sub>2</sub>)

Основные параметры для погружений на найтроксе совпадают с теми, которые используются при погружениях на сжатом воздухе, за исключением дополнительных установок для процентного содержания кислорода и его максимального парциального давления.

Перед тем, как перейти к следующим настройкам, мы рекомендуем вам внимательно прочитать раздел "Set Mode - Air" (Установка режима - Воздух).

### $\triangle$  внимание

Использование обогащенных кислородом смесей подвергает дайвера опасностям, отличным от тех, которые связаны с погружениями на сжатом воздухе. Дайвер должен осознавать эти опасности и знать, как их избежать.

## D**ВНИМАНИЕ**

Не используйте дыхательные смеси с процентным содержанием кислорода выше 50%.

## $\triangle$  внимание

Очень важно правильно выставить процентное содержание кислорода в смеси, чтобы обеспечить правильные показания:

- остатка бездекомпрессионного времени
- времени декомпрессионных остановок
- сигнал тревоги при превышении максимального разрешенного парциального давления кислорода (PPO2).

### РЕЖИМ найтрокс - %0,

Процентное содержание кислорода в смеси может быть выставлено в диапазоне от 21% до 50% с шагом в 1%.

Для установки желаемого параметра нажмите и удержите кнопку, пока не появится значение процентного содержания кислорода (Рисунок 33).

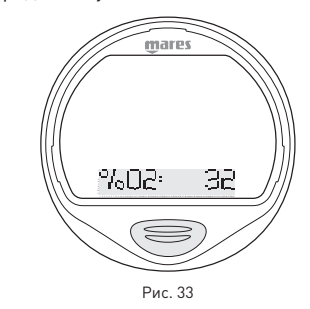

Замигает значение процентного содержания кислорода.

Для увеличения значения нажимайте на кнопку.

Нажмите и удержите кнопку для установки выбранного значения.

Нажмите кнопку для перехода к следующей установке.

## РЕЖИМ НАЙТРОКС - **PPO**<sub>2</sub>

Puck Air производит звуковое предупреждение, когда парциальное давление кислорода достигает заранее установленного предела.

Этот предел можно изменять от минимум 1.2бар до максимум 1.6бар с шагом в 0.1бар. При изменении этого значения Puck Air покажет максимальную глубину погружения, совместимую с процентным содержанием кислорода и максимальным парциальным давлением, которые были запрограммированы.

Для установки желаемого параметра нажмите и удержите кнопку, пока не появится PPO<sub>2</sub> (значение процентного содержания кислорода) (Рисунок 34)

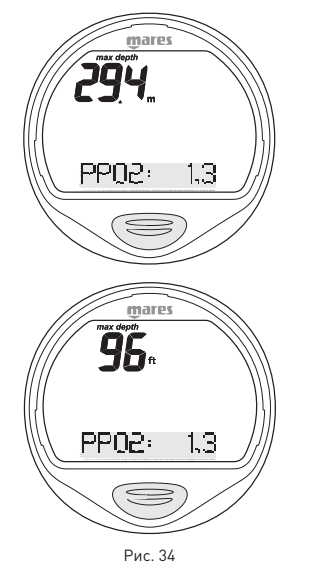

Замигают слово PPO<sub>2</sub> и цифра рядом с ним. Нажмите кнопку для выбора желаемого параметра.

Нажмите и удержите кнопку для подтверждения выбранного значения.

Нажмите кнопку для выхода в положение Esc. Нажмите и удержите кнопку для выхода из этого меню и возвращения в главное меню.

## **BOTTOM TIME (ИЗМЕРИТЕЛЬ)**

В этом режиме Puck Air работает в качестве электронного хронометра и глубиномера. Для этого типа погружений нет специальных установок. Внимательно прочитайте разделы "Set Data - Установка данных" и "Set Alarm - Установка предупредительных сигналов".

## **РЕЖИМ ВРЕМЯ**

В данном меню вы можете просматривать часы, дату и температуру.

Прокрутите главное меню и перейдите к "Time - Время" (Рисунок 35).

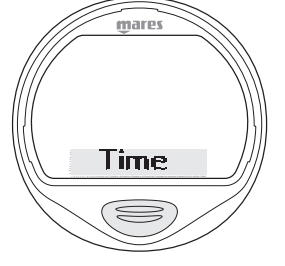

Рис. 35

Нажмите и удержите кнопку для входа в меню Time ; появится текущее время. Для просмотра даты нажмите на кнопку. Наконец, нажмите на кнопку для просмотра температуры.

Нажмите кнопку для выхода в положение Esc.

Нажмите и удержите кнопку для выхода из этого меню и возвращения в главное меню.

## **ПОГРУЖЕНИЯ С PUCK AIR •**

Puck Air работает с тремя разными типами погружений:

- Air (Воздух)
- Ean (обогащенный кислородом воздух)
- Bottom Time (ИЗМЕРИТЕЛЬ)

Для упрощения понимания того, как Puck Air работает во время погружения, дисплейные экраны были сгруппированы в секции:

- Predive Режим перед погружением
- Dive Погружение
- Surfacing Выход на поверхность • Режим на поверхности

### **ПРИМЕЧАНИЕ**

Для включения подсветки экрана нажмите и удержите кнопку в течение 2 секунд.

## **ПЕРЕД ПОГРУЖЕНИЕМ - ВОЗДУХ**

Этот рабочий режим остается активным до тех пор, пока дайвер не погрузится глубже 1.2 метра (4 фута).

На экране показаны следующие детали (Рисунок 36).

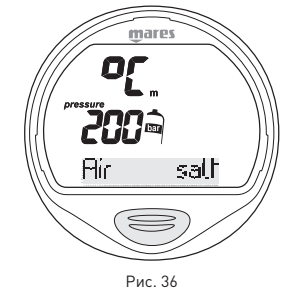

- $\bullet$  тип погружения (air воздух)
- единицы измерения (м-°C или фт-°F)
- тип воды (Salt, Fresh соленая, пресная) • программа по высоте над уровнем моря и
- уровень (если включена) • персональный поправочный коэффициент
- и уровень (если включены) • давление в баллоне в барах или фунтах на квадратный дюйм

### **ПРИМЕЧАНИЕ**

Перед каждым погружением вам следует проконтролировать правильность всех установленных параметров.

### **ПРИМЕЧАНИЕ**

Если вы остаетесь в режиме Predive (Режим перед погружением) в течение более 10 минут без нажатия кнопки, Puck Air выключится.

### $\triangle$  внимание

Мы рекомендуем вам перед началом погружения всегда ставить Puck Air в режим Predive.

В самом начале погружения всегда проверяйте, включен ли ваш компьютер.

## **ПОГРУЖЕНИЕ - ВОЗДУХ: БЕЗДЕКОМПРЕССИОННОЕ ПОГРУЖЕНИЕ**

Когда дайвер опускается ниже 1.2 м (4 фт) Puck Air автоматически переключается в режим Dive (Погружение) и начинает показывать данные погружения. После нахождении в этом режиме более 20 секунд Puck Air начинает вносить данные погружения в память логбука. На экране показаны следующие детали (Рисунок 37).

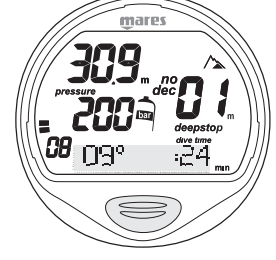

Рис. 37

- текущая глубина (в "m" (метры) или "ft" (футы))
- продолжительность погружения на данный момент (dive time) в цифрах
- остаток бездекомпрессионного времени, выраженный в минутах
- пиктограмма "no dec"
- температура (в °C или °F)
- пиктограмма Deepstop (глубокая
- остановка) (если остановка требуется) • программа по высоте над уровнем моря и уровень (если включена)
- персональный поправочный коэффициент и уровень (если включены)
- скорость всплытия в аналоговом и цифровом режимах
- давление в баллоне в барах или фунтах на квадратный дюйм

Нажатие на кнопку выведет на экран дополнительную информацию (Рисунок 38).

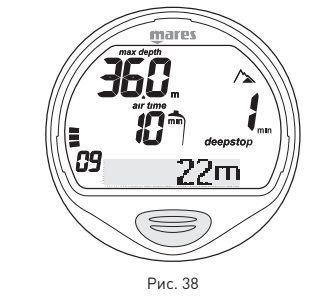

- максимальная достигнутая глубина
- пиктограмма Deepstop, если используется • программа по высоте над уровнем моря и
- уровень (если включена)
- персональный поправочный коэффициент и уровень (если включены)
- остаток времени по воздуху (air time) на текущей глубине
- скорость всплытия в аналоговом и цифровом режимах

При повторном нажатии кнопки на экран выводится следующая информация: • тип погружения (air - воздух)

- единицы измерения (м-°C или фт-°F)
- тип воды (salt, fresh соленая, пресная)
- программа по высоте над уровнем моря и уровень (если включена)
- персональный поправочный коэффициент и уровень (если включены)
- давление в баллоне в барах или фунтах на квадратный дюйм

### **ПРИМЕЧАНИЕ**

При появлении пиктограммы Deepstop нажатие на кнопку выведет на экран требуемую информацию по ожидаемой остановке. Данные, выводимые на экран во время всплытия, могут изменяться в результате поведения дайвера. Дайверы должны контролировать эти данные во время всплытия для получения более точной информации по ожидаемой остановке.

### **ПРИМЕЧАНИЕ**

Когда до окончания бездекомпрессионного времени погружения останется одна минута, раздастся звуковой сигнал, предупреждающий дайвера о том, что он приблизился к превышению

бездекомпрессионных пределов.

### **ПОГРУЖЕНИЕ - ВОЗДУХ: ДЕКОМПРЕССИОННОЕ ПОГРУЖЕНИЕ**

Если дайвер не начинает всплытие, когда остаточное время вышло, Puck Air переключится в режим декомпрессионного погружения, на который будет указывать появление сообщения "dec" и звуковой сигнал.

В этом режиме на экране показаны следующие данные (Рисунок 39).

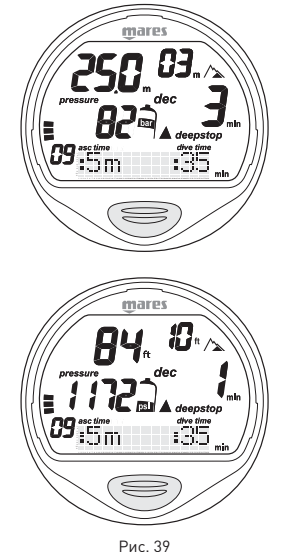

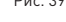

- пиктограмма "dec"
- текущая глубина (в "m" (метры) или "ft" (футы))
- глубина наиболее глубокой декомпрессионной остановки (в "m" (метры) или "ft" (футы))
- продолжительность наиболее глубокой декомпрессионной остановки
- пиктограмма Deepstop (глубокая остановка) (если остановка требуется)
- время всплытия
- программа по высоте над уровнем моря и уровень (если включена)
- персональный поправочный коэффициент и уровень (если включены)
- скорость всплытия в аналоговом и цифровом режимах
- давление в баллоне в барах или фунтах на квадратный дюйм

Нажатие на кнопку выведет на экран дополнительную информацию (Рисунок 40).

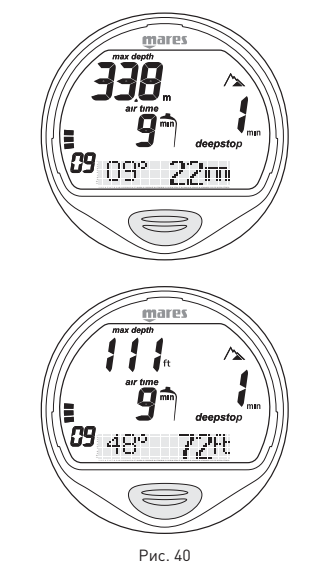

- максимальная достигнутая глубина
- пиктограмма Deepstop, если используется
- программа по высоте над уровнем моря и уровень (если включена)
- персональный поправочный коэффициент и уровень (если включены)
- остаток времени по воздуху (air time) на текущей глубине
- скорость всплытия в аналоговом и цифровом режимах
- текущая температура

При повторном нажатии кнопки на экран выводится следующая информация:

- тип погружения (air воздух)
- единицы измерения (м-°C или фт-°F)
- тип воды (salt, fresh соленая, пресная)
- программа по высоте над уровнем моря и уровень (если включена)
- персональный поправочный коэффициент и уровень (если включены)

## **ВРЕМЯ ВСПЛЫТИЯ (ASC TIME)**

Время всплытия является суммой:

- продолжительности различных декомпрессионных остановок
- времени, требуемого на всплытие при средней скорости в 10 м/мин (32фт/мин)
- любых глубоких остановок.

## **ДЕКОМПРЕССИОННЫЕЯ ОСТАНОВКИ**

Puck Air также будет проверять соблюдение декомпрессионных остановок; две пиктограммы графически указывают на то, какое действие должен выполнить дайвер (Рисунок 41):

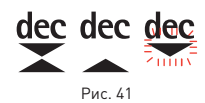

- 2 треугольника: правильная глубина декомпрессионной остановки
- треугольник, направленный вверх: дайвер находится ниже глубины
- декомпрессионной остановки, всплыть! • треугольник, направленный вниз: дайвер находится выше глубины декомпрессионной остановки, опуститься!

### $\triangle$  внимание

Когда включается сигнал о пропущенной декомпрессионной остановке, расчеты по рассыщению в моделированных тканях останавливаются и продолжатся только тогда, когда дайвер вернется на правильную глубину остановки.

Если глубина декомпрессионной остановки превышена более чем на 30 см (11 дюймов), ...<br>то замигает пиктограмма "треугольник, направленный вниз"; если превышение составит более чем 1 м (3 фута), то пиктограмма продолжит мигать и раздастся звуковой сигнал.

Эти предупреждения будут действовать до тех пор, пока дайвер не вернется на правильную глубину.

## $\triangle$  внимание

Никогда не поднимайтесь выше правильной глубины декомпрессионной остановки.

### **ПРИМЕЧАНИЕ**

Если отклонение от декомпрессионной остановки превысит один метр и продлится более трех минут, то компьютер переключится в режим "Omitted Stop - Пропущенная остановка" и на экране появится соответствующая пиктограмма.

В этом случае, если после всплытия дайвер попытается сделать повторное погружение, Puck Air будет работать только как глубиномер и таймер (режим ВТ) и будет отображать на экране ошибки, совершенные во время предыдущего погружения.

## **ГЛУБОКАЯ ОСТАНОВКА**

Для уменьшения вероятности образования критического уровня пузырьков, в случае декомпрессионных погружений или погружений, близких к бездекомпрессионному пределу, Puck Air рекомендует серии одноминутных глубоких остановок на разных глубинах, в зависимости от профиля погружения. С этой целью, когда появятся соответствующие условия, Puck Air во время погружения отобразит на экране пиктограмму Deepstop. Это указание помогает при планировании вашей глубокой остановки при совершении всплытия. При приближении к глубине, на которой будет проводится остановка, Puck Air издаст звуковой сигнал и на дисплее появится слово Deepstop (Рисунок 42).

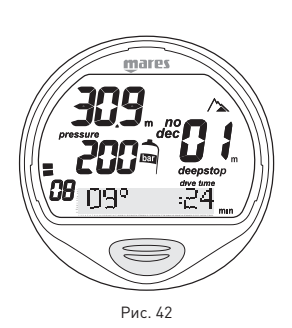

На указанной глубине также появится обратный отсчёт времени, который покажет вам, сколько времени осталось находиться на остановке. Во время погружения может быть совершено более одной глубокой остановки. Это зависит от профиля погружения и типа декомпрессии (Рисунок 43).

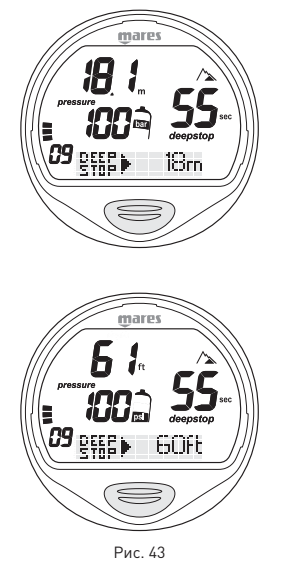

### **ПРИМЕЧАНИЕ**

Во время погружения, если кнопка нажата, Puck Air выведет на экран требуемую информацию по ожидаемой остановке. Данные, выводимые на экран во время всплытия, могут изменяться в результате поведения дайвера. Дайверы должны контролировать эти данные во время всплытия для получения более точной информации по ожидаемой остановке (Рисунок 44).

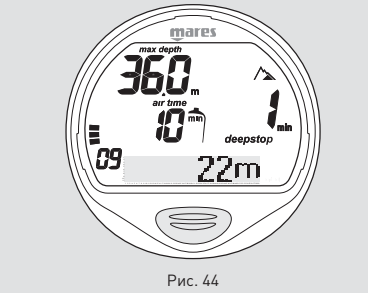

## **ПОГРУЖЕНИЕ - ВОЗДУХ: ВСПЛЫТИЕ**

## $\triangle$  внимание

Быстрое всплытие увеличивает риск получения декомпрессионной болезни (ДКБ).

## $\triangle$  внимание

Отключение функции "Stop" при неконтролируемом всплытии должно проводиться только очень опытными дайверами, которые берут на себя полную ответственность за последствия отключения.

При уменьшении глубины погружения Puck Air включает алгоритм контроля скорости всплытия, отображаемый на экране в м/мин (фт/мин) и графически; когда скорость всплытия превышает 12 м/мин (39 фт/мин), появляется столбик со словом "Slow (замедлить)". Puck Air издаст звуковой сигнал, который будет продолжаться до тех пор, пока скорость всплытия не снизится до максимально разрешенного предела (12 м/мин - 39 фт/мин). В тот же самый момент, когда включится звуковой сигнал, компьютер начнет отслеживать "неконтролируемое всплытие". Всплытие считается "неконтролируемым", если дайвер превышает максимальную скорость в течение периода, равного как минимум двум третям глубины, на которой включился звуковой сигнал. Этот критерий применяется только к сигналам, включившимся на глубине более 12 м (39 футов). В случае неконтролируемого всплытия, Э после выхода на поверхность Puck Air отключит функции Воздух и Найтрокс в режиме Погружение и будет работать только в качестве хронометра и глубиномера (Bottom Time).

Остальные рабочие режимы останутся активными. "Stop" в функции неконтролируемого всплытия может быть отключен в режиме Set Data - Установка данных.

## **ОСТАНОВКА БЕЗОПАСНОСТИ**

Если максимальная глубина погружения превышает 10 метров, при всплытии будет включена остановка безопасности. Puck Air предлагает 3-хминутную остановку безопасности на глубине между 2,5 и 6 м (8 - 19 фт), на экране появится слово "SafeStop" (Рисунок 45).

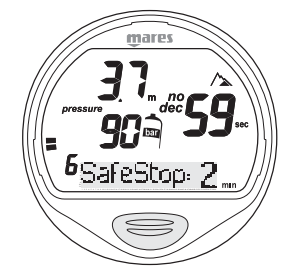

Рис. 45

На таймере указывается время, необходимое для выполнения остановки. Если дайвер выйдет за диапазон указанных выше глубин, таймер остановки безопасности прекратит работу. Когда дайвер вернется в диапазон правильной глубины, таймер остановки безопасности продолжит отсчет с того момента, когда он его прекратил. Если дайвер возвращается на глубину более 10 м (32 фт), таймер остановки безопасности не учтет предыдущую прерванную остановку и начнет отсчет с нуля. В случае декомпрессионного погружения остановка безопасности увеличит продолжительность декомпрессионной остановки на глубине в 3 м (10 фт) на дополнительные 3 минуты, информация об остановке безопасности будет показываться, как это описано ранее.

## **ПОГРУЖЕНИЕ - ВОЗДУХ: ВЫХОД НА ПОВЕРХНОСТЬ**

Когда измеряемая глубина будет менее 1 м (3фт), Puck Air будет считать погружение законченным ("выход на поверхность") и остановит таймер погружения. Если дайвер не вернется на глубину более 1,2 м (4 фт) в течение последующих 3 минут, Puck Air будет считать погружение законченным и внесет данные в логбук. Если дайвер в течение 3 минут произведет повторное погружение, то погружение продолжается и таймер времени погружения продолжит отсчет с того момента, когда он его прекратил. Данные, показываемые на экране в Surface mode - Режим на поверхности (Рисунок 46):

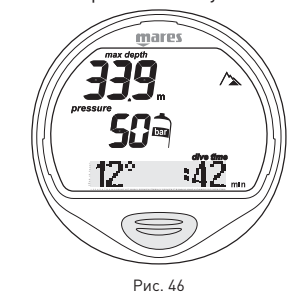

- длительность погружения
- max depth максимальная глубина
- пиктограммы всех допущенных во время погружения ошибок (пропущенная остановка, неконтролируемое всплытие)
- самая низкая зафиксированная
- температура
- программа по высоте над уровнем моря и уровень (если включена)
- персональный поправочный коэффициент и уровень (если включены)
- давление в баллоне в барах или фунтах на квадратный дюйм

## $\triangle$  внимание

Если погружение в режимах Воздух или Найтрокс было завершено неконтролируемым всплытием  $\ell$  иди пропущенной остановкой  $\widehat{\mathbf{X}}$ , Puck Air отключит режимы Воздух и Найтрокс на 24 часа и будет работать только в режиме боттом-таймера.

### **ПРИМЕЧАНИЕ**

Функция подсветки доступна в режиме на поверхности.

## $\triangle$  внимание

Не производите полётов или поездок в высокогорную местность до тех пор, пока пиктограмма No-Fly  $\bigstar$  остаётся активной.

## **ПОГРУЖЕНИЕ - ВОЗДУХ: РЕЖИМ НА ПОВЕРХНОСТИ**

Когда Puck Air считает погружение завершенным, он переходит из режима Погружение в режим Время показывая время рассыщения и пиктограмму "No fly" (запрет полетов). В дополнение, Puck Air показывает пиктограммы любых допущенных во время погружения ошибок (пропущенная остановка, неконтролируемое всплытие) Для просмотра времени "полеты запрещены" и "время на поверхности" нажмите на кнопку.

Нажмите кнопку для выхода в положение Esc.

Нажмите и удержите кнопку для выхода из этого меню и возвращения в главное меню.

# **ПОГРУЖЕНИЕ - НАЙТРОКС**

Благодаря низкому процентному содержанию азота в дыхательной смеси, обогащенные кислородом смеси позволяют расширить бездекомпрессионные пределы по сравнению с таким же погружением на воздухе.

Но при этом повышение содержания кислорода в смеси подвергает дайвера опасности кислородного отравления, чего обычно не происходит в рекреационных погружениях с использованием сжатого воздуха.

В режиме Ean Puck Air считает отравление кислородом на основе времени погружения, глубины и установок процентного содержания кислорода, обеспечивая указания, позволяющие дайверу находиться в безопасных пределах для воздействия кислорода.

Для совершения погружений на обогащенных кислородом смесях вы должны выбрать режим Ean в меню Set Mode - Установка режима.

Puck Air осуществляет контроль погружений на найтроксе аналогичным образом, что и при погружениях с использованием сжатого воздуха.

Это означает, что при выборе в режиме Погружение у вас будут те же самые функции и процедуры.

Единственные отличия в управлении этими двумя типами погружений лежат в установке основных параметров для погружений с найтроксом и на показе этих параметров в дополнение к параметрам обычного погружения на сжатом воздухе (обсуждалось в предыдущем разделе).

В этом разделе будут рассмотрены общие параметры, характерные для погружений на найтроксе, контролируемые Puck Air и различия в выводимых на экран данных.

## $\triangle$  внимание

Очень важно правильно выставить процентное содержание кислорода в смеси, чтобы обеспечить правильные показания:

- остатка бездекомпрессионного времени
- времени декомпрессионных остановок
- сигнал тревоги при превышении максимального разрешенного парциального давления кислорода  $[PPO<sub>2</sub>]$ .

## $\triangle$  внимание

Перед каждым погружением убедитесь, что вы правильно выставили все параметры для погружения на найтроксе: процентное содержание кислорода в смеси и предел для парциального давления кислорода, которые вместе определяют максимальную глубину погружения.

# $\triangle$  внимание

Использование обогащенных кислородом смесей подвергает дайвера опасностям, отличным от тех, которые связаны с погружениями на сжатом воздухе. Дайвер должен осознавать эти опасности и знать, как их избежать.

# $\triangle$  внимание

Использовать Puck Air для погружений на обогащенных кислородом смесях (Ean) следует только дайверам, имеющим необходимую сертификацию. Отсутствие соответствующего обучения может привести к возможности серьезных травм.

## $\triangle$  внимание

Пользователю рекомендуется внимательно прочесть раздел о погружениях на сжатом воздухе, прежде чем начать чтение раздела о погружениях с использованием найтрокса.

## **ПОГРУЖЕНИЕ - НАЙТРОКС: ПРОВЕРКА ОСНОВНЫХ ПАРАМЕТРОВ ПОГРУЖЕНИЯ**

### **ПАРЦИАЛЬНОЕ ДАВЛЕНИЕ КИСЛОРОДА**

Когда дайвер достигает глубины, на которой PPO2 превышает максимальный предел, введенный в соответствующий параметр (от 1,2 до 1,6 АТМ), Puck Air переключается в состояние тревоги, характеризующееся: • миганием указателя глубины

• звуковым сигналом

Тревога продолжается до тех пор, пока дайвер не всплывет на достаточную глубину, чтобы вернуть PPO<sub>2</sub> в запрограммированный предел.

## $\triangle$  внимание

Когда включается сигнал предупреждения о максимальном РРО<sub>2</sub>. немедленно начинайте всплытие до тех пор, пока сигнал не исчезнет. В этом случае вам следует завершить погружение и вернуться на поверхность. Обращайте внимание и соблюдайте все указанные декомпрессионные остановки и остановки безопасности. Компания Mares рекомендует не производить погружений в последующие 12 часов.

### **ВОЗДЕЙСТВИЕ НА ЦЕНТРАЛЬНУЮ НЕРВНУЮ СИСТЕМУ**

Воздействие отравления кислородом контролируется при помощи CNS (Расчет центральной системы), основанной на текущих принятых рекомендациях для пределов воздействия.

Это отравление выражено в процентном соотношении в диапазоне от 0% до 100%. Когда процентное значение CNS на экране превышает 75%, включается сигнал тревоги и цифры начинают мигать.

## **ПОГРУЖЕНИЕ - НАЙТРОКС: PREDIVE - РЕЖИМ ПЕРЕД ПОГРУЖЕНИЕМ**

Этот рабочий режим остается активным до тех пор, пока дайвер не погрузится глубже 1.2 метра (4 фута).

На экране показаны следующие детали: (Рисунок 47):

- тип погружения (Ean найтрокс)
- единицы измерения (м-°C или фт-°F)
- тип воды (salt, fresh соленая, пресная) • программа по высоте над уровнем моря и уровень (если включена)
- персональный поправочный коэффициент и уровень (если включены)
- пиктограмма для  $%$  $O<sub>2</sub>$
- давление в баллоне в барах или фунтах на квадратный дюйм

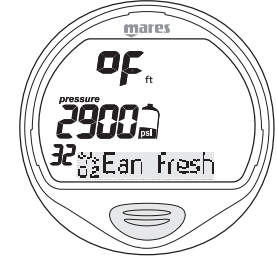

Рис. 47

## **ПРИМЕЧАНИЕ**

Если вы остаетесь в режиме Predive (Режим перед погружением) в течение более 10 минут без нажатия кнопки, Puck Air выключится.

### **ПРИМЕЧАНИЕ**

Перед каждым погружением рекомендуется войти в режим Set Dive и проверить установки параметров, в особенности для найтрокса.

### $\triangle$  внимание

Мы рекомендуем вам перед началом погружения всегда ставить Puck Air в режим Predive. В самом начале погружения всегда проверяйте, включен ли ваш компьютер.

## **ПОГРУЖЕНИЕ - НАЙТРОКС: БЕЗДЕКОМПРЕССИОННОЕ ПОГРУЖЕНИЕ**

Когда дайвер опускается ниже 1.2 метров (4 футов), Puck Air автоматически переключается в режим Dive (Погружение) и начинает показывать данные погружения. После нахождении в этом режиме более 20 секунд Puck Air начинает вносить данные погружения в память логбука. На экране показаны следующие детали (Рисунок 48).

- текущая глубина (в "m" (метры) или "ft" (футы))
- остаток бездекомпрессионного времени, выраженный в минутах
- пиктограмма "no dec"
- программа по высоте над уровнем моря и уровень (если включена)
- персональный поправочный коэффициент и уровень (если включены)
- $\bullet$  % CNS
- продолжительность погружения на данный момент (dive time) в цифрах
- пиктограмма Deepstop (глубокая остановка) (если остановка требуется)
- давление в баллоне в барах или фунтах на квадратный дюйм

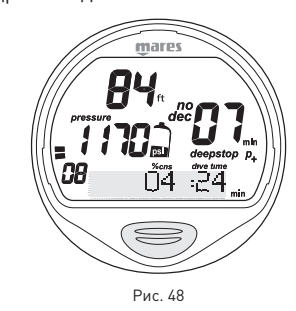

Нажатие на кнопку выведет на экран (Рисунок 49):

- максимальная достигнутая глубина
- пиктограмма Deepstop, если используется • программа по высоте над уровнем моря и
- уровень (если включена) • персональный поправочный коэффициент и уровень (если включены)
- остаток бездекомпрессионного времени, выраженный в минутах
- текущая температура
- пиктограмма "no dec'
- остаток времени по воздуху (air time) на текущей глубине
- скорость всплытия в аналоговом и цифровом режимах

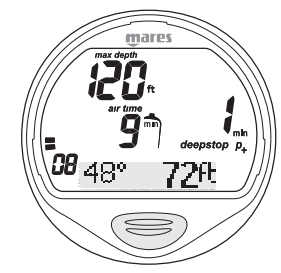

Рис. 49

При повторном нажатии кнопки на экран выводится следующая информация:

- тип погружения (Ean найтрокс)
- программа по высоте над уровнем моря и уровень (если включена)
- персональный поправочный коэффициент и уровень (если включены)
- единицы измерения (м-°C или фт-°F)
- тип воды (salt, fresh соленая, пресная)
- $\%$   $\cap$
- давление в баллоне в барах или фунтах на квадратный дюйм

### **ПРИМЕЧАНИЕ**

Для включения подсветки экрана нажмите и удержите кнопку в течение 4 секунд.

## **ПОГРУЖЕНИЕ - НАЙТРОКС: ДЕКОМПРЕССИОННОЕ ПОГРУЖЕНИЕ**

Если дайвер не начинает всплытие, когда остаточное время вышло, Puck Air переключится в режим декомпрессионного погружения, на который будет указывать появление сообщения "dec" и звуковой сигнал. В этом режиме на экране показаны следующие данные (Рисунок 50).

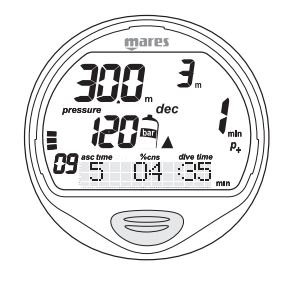

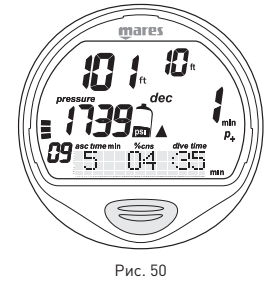

- пиктограмма "dec"
- текущая глубина (в "m" (метры) или "ft" (футы))
- глубина наиболее глубокой декомпрессионной остановки (в "m" (метры) или "ft" (футы))
- продолжительность наиболее глубокой декомпрессионной остановки
- пиктограмма Deepstop (глубокая остановка) (если остановка требуется)
- время всплытия
- программа по высоте над уровнем моря и уровень (если включена)
- персональный поправочный коэффициент и уровень (если включены)
- $%$  CNS
- продолжительность погружения на данный момент (dive time) в цифрах
- скорость всплытия в аналоговом и цифровом режимах
- давление в баллоне в барах или фунтах на квадратный дюйм

 Нажатие на кнопку выведет на экран (Рисунок 51):

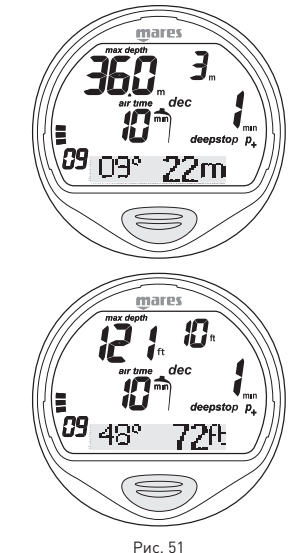

- 
- максимальная достигнутая глубина
- пиктограмма "dec"
- пиктограмма Deepstop, если используется
- программа по высоте над уровнем моря и уровень (если включена)
- персональный поправочный коэффициент и уровень (если включены)
- текущая глубина (в "m" (метры) или "ft" (футы))
- глубина наиболее глубокой декомпрессионной остановки (в "m" (метры) или "ft" (футы))
- продолжительность наиболее глубокой декомпрессионной остановки
- текущая температура
- остаток времени по воздуху (air time) на текущей глубине
- скорость всплытия в аналоговом и цифровом режимах

При повторном нажатии кнопки на экран выводится следующая информация:

- тип погружения (Ean найтрокс)
- программа по высоте над уровнем моря и уровень (если включена)
- персональный поправочный коэффициент и уровень (если включены)
- единицы измерения (м-°C или фт-°F)
- тип воды (salt, fresh соленая, пресная)
- $\%$   $\Omega$ <sub>2</sub>
- давление в баллоне в барах или фунтах на квадратный дюйм

### **ПРИМЕЧАНИЕ**

Режимы воспроизведения аналогичны тем, которые описаны в главе для погружений с использованием воздуха.

### **ПРИМЕЧАНИЕ**

Во время погружения, если кнопка нажата, Puck Air выведет на экран требуемую информацию по ожидаемой остановке. Данные, выводимые на экран во время всплытия, могут изменяться в результате поведения дайвера. Дайверы должны контролировать эти данные во время всплытия для получения более точной информации по ожидаемой остановке.

## $\triangle$ **RHUMAHUE**

Для полного понимания того, как проходить декомпрессию с использованием найтрокса, пользователю также следует внимательно прочитать соответствующий раздел для декомпрессионных погружений на воздухе.

### **ПРИМЕЧАНИЕ**

Если вы завершили погружение на найтроксе и хотите сделать повторное погружение на воздухе, в установках для "Ean" поставьте значение O2 в 21%. Благодаря этому расчеты %CNS не будут отключены.

## **ОСТАНОВКА БЕЗОПАСНОСТИ**

Если максимальная глубина погружения превышает 10 метров, при всплытии будет включена остановка безопасности. Puck Air предлагает 3-хминутную остановку безопасности на глубине между 2,5 и 6 м (8 - 19 фт), на экране появится слово "SafeStop". На таймере указывается время, необходимое для выполнения остановки.

Если дайвер выйдет за диапазон указанных выше глубин, таймер остановки безопасности прекратит работу.

Когда дайвер вернется в диапазон правильной глубины, таймер остановки безопасности продолжит отсчет с того момента, когда он его прекратил. Если дайвер возвращается на глубину более 10 м (32 фт), таймер остановки безопасности не учтет предыдущую прерванную остановку и начнет отсчет с нуля. В случае декомпрессионного погружения остановка безопасности увеличит продолжительность декомпрессионной остановки на глубине в 3 м (10 фт) на дополнительные 3 минуты, информация об остановке безопасности будет показываться, как это описано ранее.

## **ПОГРУЖЕНИЕ - НАЙТРОКС: ВЫХОД НА ПОВЕРХНОСТЬ**

Когда измеряемая глубина будет менее 1 м (3фт), Puck Air будет считать погружение законченным ("выход на поверхность") и остановит таймер погружения. Если дайвер не вернется на глубину более 1,2 м (4 фт) в течение последующих 3 минут, Puck Air будет считать погружение законченным и внесет данные в логбук. Если дайвер в течение 3 минут произведет повторное погружение, то погружение продолжается и таймер времени погружения продолжит отсчет с того момента, когда он его прекратил. Данные,

показываемые на экране в Surface mode - Режим на поверхности (Рисунок 52):

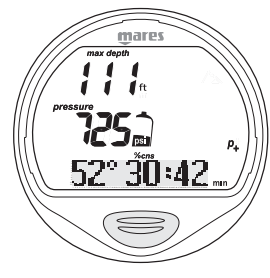

Рис. 52

- длительность погружения
- max depth максимальная глубина
- пиктограммы всех допущенных во время погружения ошибок (пропущенная остановка, неконтролируемое всплытие) • показ % CNS
- 
- программа по высоте над уровнем моря и уровень (если включена)
- персональный поправочный коэффициент и уровень (если включены)
- давление в баллоне при окончании погружения
- самая низкая зафиксированная температура

## $\Delta$  внимание

Если погружение в режимах Воздух или Найтрокс было завершено неконтролируемым всплытием  $\ell$  иди пропущенной остановкой  $\widehat{\mathbf{Z}}$ , Puck Air отключит режимы Воздух и Найтрокс на 24 часа и будет работать только в режиме боттом-таймера.

### **ПРИМЕЧАНИЕ**

Функция подсветки доступна в режиме на поверхности.

## D**ВНИМАНИЕ**

Не производите полётов или поездок в высокогорную местность до тех пор, пока пиктограмма No-Fly  $\bigstar$  остаётся активной.

## **ПОГРУЖЕНИЕ - НАЙТРОКС: РЕЖИМ НА ПОВЕРХНОСТИ**

Когда Puck Air считает погружение завершенным, он переходит из режима Погружение в режим Время, показывая время рассыщения и пиктограмму "No fly" ("полет запрещен"). В дополнение, Puck Air показывает пиктограммы любых допущенных во время погружения ошибок (пропущенная остановка, неконтролируемое всплытие)

Для просмотра времени "полеты запрещены", "время на поверхности" %CNS, нажмите на кнопку.

Нажмите кнопку для выхода в положение Esc. Нажмите и удержите кнопку для выхода из этого меню и возвращения в главное меню.

## **ПОГРУЖЕНИЕ - BOTTOM TIME (ИЗМЕРИТЕЛЬ)**

В этом режиме Puck Air работает в качестве электронного хронометра и глубиномера, но не производит никаких расчетов по бездекомпрессионным пределам или времени декомпрессионных остановок.. Ответственность за планирование бездекомпрессионных пределов или соответствующей декомпрессии в этом случае полностью возлагается на пользователя.

Данные, показываемые в режимах Predive и Surfacing, аналогичны тем, которые уже были описаны для погружений на воздухе или найтроксе (Рисунок 53):

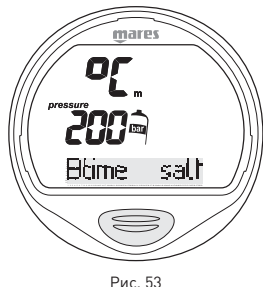

Данные, показываемые на экране в режиме Dive (Рисунок 54):

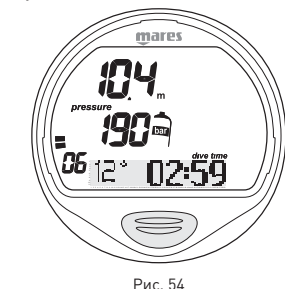

- dive time время погружения
- current depth текущая глубина
- скорость всплытия
- давление в баллоне в барах или фунтах на квадратный дюйм
- температура (в °C или °F)
- Нажатие на кнопку выведет на экран (Рисунок 55):
- максимальная достигнутая глубина
- температура (в °С или °F)
- скорость всплытия
- остаток времени по воздуху (air time) на текущей глубине

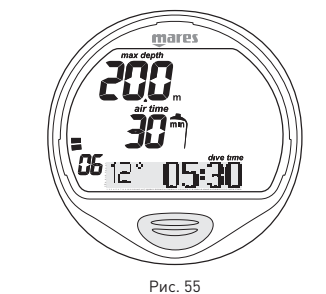

При повторном нажатии кнопки на экран выводится следующая информация:

- тип погружения (bt измеритель)
- единицы измерения (м-°C или фт-°F)
- тип воды (salt, fresh соленая, пресная)
- давление в баллоне в барах или фунтах на квадратный дюйм

## $\triangle$  внимание

Мы рекомендуем вам перед началом погружения всегда ставить Puck Air в режим Predive. В самом начале погружения всегда проверяйте, включен ли ваш компьютер.

### **ПРИМЕЧАНИЕ**

После погружения в режиме "BT" переход к режимам "Air" или "Ean" будет отключен на 24 часа (вы можете снять эту блокировку, сбросив данные об остаточном азоте в тканях в меню Set Data).

### $\triangle$  внимание

Эта возможность предназначается только очень опытных дайверов. Пользователи, которые произвели сброс показаний по остаточному азоту, не могут затем использовать этот прибор для повторных погружений. После сброса памяти по остаточному азоту, не погружайтесь с Puck Air, если вы уже производили погружения в течение предыдущих 24 часов.

### **ПРИМЕЧАНИЕ**

Для включения подсветки экрана нажмите и удержите кнопку в течение 4 секунд.

## **РЕЖИМ НА ПОВЕРХНОСТИ - ИЗМЕРИТЕЛЬ**

Время рассыщения и время до разрешения полетов или поездок в расположенные на высоте районы отображаются точно также, как и для погружений на воздухе или найтроксе.

## **BOTTOM TIME (ИЗМЕРИТЕЛЬ) ПРИ ОШИБКЕ ПОВЕДЕНИЯ**

Во время погружений на воздухе или найтроксе могут быть совершены следующие ошибки:

- неконтролируемое всплытие
- пропуск декомпрессионной остановки

В этом случае Puck Air отключит режимы Dive – Air и Dive - Ean на 24 часа, разрешив работу только в режиме измерителя, и будет продолжать отображать совершенную во время предыдущего погружения ошибку.

### **РЕЖИМ PC LINK - СОЕДИНЕНИЕ С ПК**

Используя специальный интерфейсный блок и специальное программное приложение для Windows, вы можете переносить данные из логбука Puck Air на персональный компьютер.

Соединение Puck Air и компьютера происходит с использованием специального USB интерфейсного модуля (дополнительный элемент).

Прокрутите главное меню и перейдите к РС (Рисунок 56).

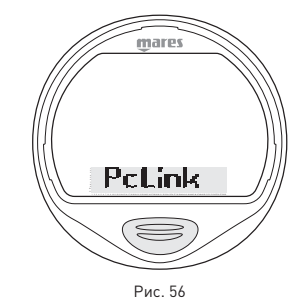

Нажмите и удержите кнопку для входа в режим "Pc Link - Соединение с ПК". В центре экрана появятся буквы "LinkOn"PC" (Рисунок 57).

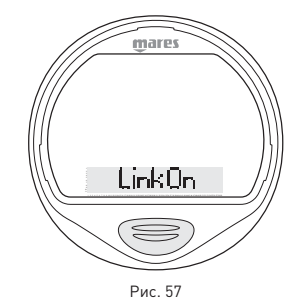

Положите Puck Air экраном вниз и вставьте интерфейс в специальный порт. Более детальная информация доступна в описании программного обеспечения, необходимого для осуществления связи с Puck Air.

Дополнительную информацию о возможностях взаимодействия Puck Air и ПК вы найдете в специальном разделе на веб-сайте www.mares.com. С веб-сайта вы можете загрузить специальное программное обеспечение и любые обновления. Нажмите кнопку для выхода в положение Esc. Нажмите и удержите кнопку для выхода из этого меню и возвращения в главное меню.

# **ЛОГБУК**

Режим Logbook используется для просмотра на дисплее деталей совершенных погружений. Погружения представлены в виде страниц "Логбука" с номером "1" для нового погружения, "2" для предыдущего погружения и так далее, пока позволяет память компьютера. Когда память компьютера заполнена полностью, при последющем погружении самая старая запись удаляется, чтобы освободить место для данных нового погружения.

Максимальный объем - примерно 40 часов погружений с 20-ти секундными интервалами по точкам профиля. Прокрутите главное меню и перейдите к Logbook. Нажмите и удержите кнопку для входа в Logbook. На первой странице представлен архив сохраненных погружений (Рисунок 58):

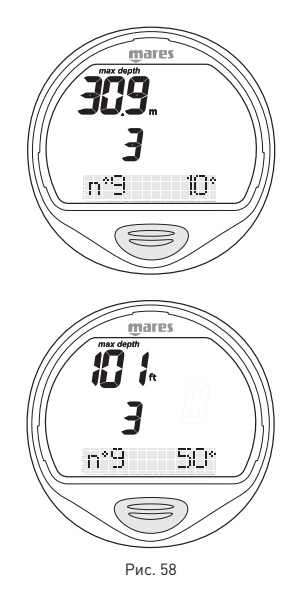

- максимальная достигнутая глубина
- общее время погружений (в часах)
- общее количество совершенных погружений
- самая низкая зафиксированная температура

Нажатие на кнопку выведет на экран информацию о сохраненных погружениях (первое показываемое погружение является самым новым). Нажмите и удержите кнопку для выбора положения Esc. В этом положении нажмите и удержите кнопку для возвращения в главное меню. Из первого экрана логбука, нажимая кнопку, вы вызовете информацию о самом новом сохраненном погружении.

### **ПРИМЕЧАНИЕ**

Для более полного хранения данных, использования и расширенных функциональных возможностей, используйте ПК с USB-интерфейсом (дополнительный элемент).

### **ЛОГБУК - ПОГРУЖЕНИЕ №**

Погружения пронумерованы в сторону увеличения от нового к самому старому. .<br>На экране показаны следующие детали:

- тип погружения (air, Ean, bottom time)
- последовательный номер погружения • чередующиеся дата и время погружения

Нажмите и удержите кнопку для просмотра дополнительной информации.

### **ЛОГБУК - ТЕХНИЧЕСКИЕ ДАННЫЕ**

Этот режим показывает сводные детали каждого отдельного погружения (Рисунок 59).

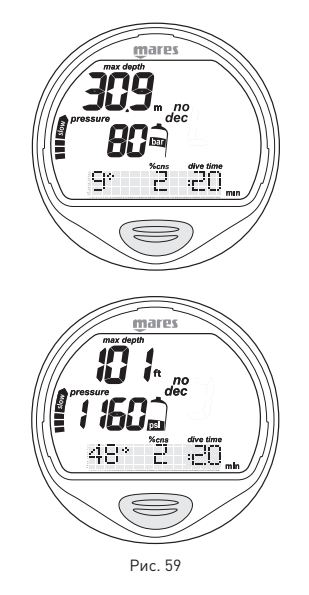

- максимальная достигнутая глубина
- максимальная использованная скорость всплытия
- пиктограмма «неконтролируемое всплытие»
- пропущенная декомпрессионная остановка (только для Air, Ean)
- пиктограмма "dec" для декомпрессионных погружений (только для Air, Ean)
- пропущенная декомпрессионная остановка (только для Air, Ean)
- выбранный персональный поправочный коэффициент
- (только для Air, Ean) • пиктограмма "no dec" для
- бездекомпрессионных погружений (только для Air, Ean)
- выбранная программа по высоте над уровнем моря (только для Air, Ean)
- длительность погружения
- самая низкая зафиксированная температура
- давление в баллоне в барах или фунтах на квадратный дюйм
- максимум %CNS (только для Ean)

При нажатии кнопки на экран выводится следующая информация:

- тип воды (salt, fresh соленая, пресная) • ПЕРВОНАЧАЛЬНОЕ давление в баллоне в
- барах или фунтах на квадратный дюйм • %О<sub>2</sub> в дыхательной смеси (только для Ean)

Нажмите и удержите кнопку для того, чтобы вернуться на первый экран с информацией о текущем погружении. Нажмите кнопку для прокрутки погружений до конца. Снова нажмите кнопку для выхода в положение Esc.

Нажмите и удержите кнопку для выхода из этого меню и возвращения в главное меню.

### **ПРИМЕЧАНИЕ**

При погружениях в режиме Bottom Time пиктограммы неконтролируемого всплытия и пропущенных

декомпрессионных остановок указывают на ошибки, совершенные во время

предыдущего погружения.

## **PLANNING - ПЛАНИРОВАНИЕ: ПРОСМОТР БЕЗДЕКОМПРЕССИОННЫХ ПРЕДЕЛОВ**

Эта функция позволяет пользователю прокручивать информацию по бездекомпрессионным пределам, автоматически учитывая уровень остаточного азота в тканях от предыдущего погружения.

Показываемое время выводится с учетом всех установок, сделанных в режиме Set Mode.

Прокрутите главное меню и перейдите к Planning. Нажмите и удержите кнопку для входа в меню Planning (Рисунок 60).

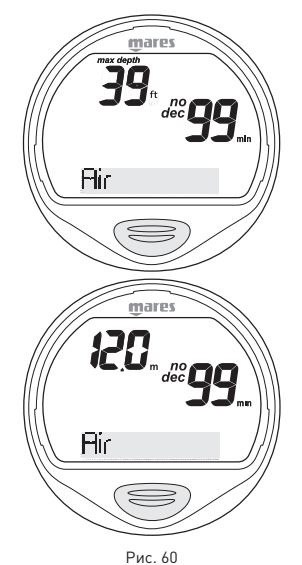

Каждое нажатие на кнопку увеличивает показываемую глубину на три метра, максимум до 48 м (157 фт). Для каждой глубины на экране появляется соответствующее бездекомпрессионное время, выраженное в минутах. Если выбран режим "Ean", на экране также показывается запрограммированное значение процентного содержания кислорода. Максимальная разрешенная глубина в данном случае изменяется в зависимости от % O2 и максимального PPO2, которые были установлены. По достижении максимальной глубины нажатие кнопки позволит перейти в режим Esc. Нажмите и удержите кнопку для .<br>ВОЗВРАЩЕНИЯ В ГЛАВНОЕ МЕНЮ.

### **ПРИМЕЧАНИЕ**

Функция планирования включается только после выбора режима Air или Ean в Set Mode.

### **ПРИМЕЧАНИЕ**

Для переключения в режим Esc и легкого выхода из функции планирования, просто нажмите и удержите кнопку в любой момент прокрутки.

## **SYSTEM - СИСТЕМА**

Прокрутите главное меню и перейдите к System.

Нажмите и удержите кнопку для входа в меню System.

- Здесь вы увидите:
- серийный номер
- версию программно-аппаратного обеспечения
- количество замен батареи
- уровень заряда батареи, с тремя
	- возможными уровнями:
	- battery: Ok
	- battery: Lo1 "Батарея: Низкий уровень"
	- battery: Lo2 "Батарея: Минимальный
		- уровень"

Нажмите кнопку для выхода в положение Esc.

Нажмите и удержите кнопку для выхода из этого меню и возвращения в главное меню.

### **ПРИМЕЧАНИЕ**

Когда появится уровень заряда батареи, нажмите и удержите кнопку, чтобы активировать постоянную проверку батареи.

## **ЧАСТО ЗАДАВАЕМЫЕ ВОПРОСЫ •**

**В:** Что произойдет, если я заменю батарею после погружения, но до того, как истекло время рассыщения

? **О:**Произойдет сброс данных об остаточном азоте и расчеты RGBM для всех предыдущих погружений будут утеряны. Дайвер, который использовал компьютер во время предыдущего погружения, должен воздержаться от погружения на как минимум 24 часа.

**В:** Что произойдет, если я начну погружение, когда Puck Air все еще находится в режиме System?

**О:** Находясь в режиме System при начале погружения, Puck Air все равно перейдет в режим Dive в течение 20 секунд после погружения на глубину более 1,2 м (4 фт). **В:** Будут ли потеряны данные о погружениях в моем логбуке при замене батареи? **О:** Нет.

**В:** Что произойдет в случае

неконтролируемого всплытия или пропуска декомпрессионной остановки во врем погружения на воздухе или найтроксе? **О:** После погружения Puck Air автоматически переключится на "Stop". В рабочем режиме останется только измеритель.

**В:** Что указывает на то, что режим

измерителя был выбран самим пользователем, а не явился результатом ошибок дайвера во время предыдущего погружения?

**О:** В последнем случае, во время погружения и в режиме работы на поверхности, наряду со стандартными показателями измерителя, будут отображаться соответствующие пиктограммы об ошибках.

**В:** Если режим Воздух или Найтрокс выбраны после завершения погружения в режиме измерителя, как будет рассчитываться новое погружение?

**О:** Puck Air не позволит вам совершить погружение на воздухе или найтроксе

в течение 24 часов после завершения погружения в режиме измерителя. **В:** Почему в некоторых случаях режим планирования отключен после погружения? **О:** Это происходит в том случае, если вы завершили погружение с пропущенной декомпрессионной остановкой или неконтролируемым всплытием. Если это произошло, Puck Air переключится в режим измерителя и воспрепятствует использованию режимов Dive – Air и

Dive – Ean в течение 24 часов.

**В:** Для чего используется режим System? О: Ввод Puck Air в режим System позволяет вам просмотреть специальную информацию о вашем подводном компьютере.

**В:** Где я могу найти серийный номер изделия? **0**: В режиме System.

**В:** Если у меня уже есть интерфейс Iris, могу ли я его использовать с Puck Air? **О:** Нет.

**В:** Включены ли 3 минуты остановки

безопасности в время всплытия?

О: 3 минуты остановки безопасности не

включены в время всплытия.

**В:** Что такое Deepstop (глубокая остановка)? **О:** Для снижения вероятности

образования и роста-микропузырьков, во время декомпрессионных-

погружений или погружений, близких к -бездекомпрессионному пределу, Puck Air рекомендует серии одноминутных глубоких остановок на разных глубинах, в зависимости от профиля погружения. Это является одной из особых характеристик алгоритма RGBM Mares-Wienke.

**В:** Если я поднялся выше глубины, указанной для глубокой остановки, могу ли я вернуться обратно на уровень остановки?

**О:** Если вы превысили глубину остановки более чем на метр (3 фт), остановка будет отменена.

**В:** Почему во время погружения не появляется пиктограмма глубокой остановки? **О:** Пиктограмма глубокой остановки появляется только при декомпрессионных погружениях или погружениях, близких к декомпрессионным пределам.

**В:** Если я начну прохождение глубокой остановки и затем снова уйду на большую глубину, что произойдет?

**О:** Если вы начнете прохождение глубокой остановки и затем опуститесь ниже, обратный отсчёт времени остановится. Он будет продолжен, когда вы вернетесь на указанную для остановки глубину. **В:** Почему после погружения Puck Air не выключается?

**О:** Если период no-fly (запрет полетов) не истек, после погружения Puck Air переключается в режим Time (время) и показывает информацию о последнем погружении.

**В:** Если я нахожусь в режиме Predive (Режим перед погружением) с подключенным шлангом, могу ли я выйти из этого режима для изменения установок погружения? **О:** Даже в режиме Predive, и когда Puck Air считывает показания баллона, вы можете выйти из этого режима, нажав и удержав кнопку, и затем изменить установки. **В:** Если я нахожусь в режиме DIVE (Погружение), могу ли я выйти из этого режима для изменения установок .<br>погружения?

**О:** Нет.

## $\triangle$  внимание

Если батарея заменена после погружения, но до того, как время рассыщения закончилось, произойдет сброс данных об остаточном азоте и расчеты RGBM для всех предыдущих погружений будут утеряны. Дайвер, который использовал компьютер во время предыдущего погружения, должен воздержаться от погружения на как минимум 24 часа.

## **ОБСЛУЖИВАНИЕ •**

После погружений в морской воде рекомендуется споласкивать Puck Air пресной водой для удаления остатков соли. Это следует делать с Puck Air, подсоединенным к шлангу. Не используйте химические продукты, просто поместите Puck Air под проточную воду.

### **ПРИМЕЧАНИЕ**

С учетом передачи данных из логбука в ПК, необходимо после каждого погружения тщательно промывать пресной водой два штекера, расположенные на задней стороне рядом с разъемом батареи.

В случае неисправности не используйте прибор во время погружений и проверьте его в авторизованном сервисном центре компании Mares. В любом случае, каждые 2 года или после проведения 100 погружений, прибор должен пройти техническое обслуживание в авторизованном сервисном центре компании Mares.

## **ПРИМЕЧАНИЕ**

Если вы заметили признаки влаги на внутренней стороне пластмассовой линзы, немедленно принесите ваш Puck Air в авторизованный сервисный центр компании Mares. В любом случае компания Mares не несет ответственности за любые протечки, явившиеся результатом неправильной замены батареи.

### $\triangle$  внимание

Если вы заметили любую неисправность или просачивание воды, немедленно принесите ваш Puck Air в авторизованный сервисный центр компании Mares. Разбирать компьютер строго запрещено. Иначе гарантийные обязательства будут признаны недействительными.

## $\triangle$  внимание

Пластмассовая линза не защищена от царапин, вызванных неправильным использованием.

## $\triangle$  внимание

Пластмассовая линза защищена пластмассовой крышкой, которую легко заменить ( запасная деталь Mares, код 44200617).

## ИНСТРУКЦИИ ПО ХРАНЕНИЮ

Температура хранения: от -20 до +70° С  $(-4/+158° F)$ При замене шланга проявляйте осторожность, чтобы не повредить его, свертывая его слишком туго (радиус изгиба не менее 31 мм).

### **ИНСТРУКЦИИ ПО ПЕРЕВОЗКЕ**

Для перевозки не требуется никаких специальных действий. Он может перевозиться с вашим остальным оборудованием, но будьте осторожны, чтобы не допустить сильных ударов.

### **ЗАМЕНА БАТАРЕИ**

Замена батареи является точной операцией, требующей пристального внимания. Поэтому мы предлагаем вам посетить авторизованный центр компании Mares. Компания Mares снимает с себя всю ответственность за любые повреждения, вызванные заменой батареи.

### **ПРИМЕЧАНИЕ**

Не выбрасывайте старые батареи. Компания Mares следует политике уважения окружающей среды и настоятельно советует использовать для этого соответствующую службу по сбору отсортированного мусора.

## D**ВНИМАНИЕ**

Тщательно проверяйте уплотнительное кольцо на наличие повреждений, износа или деформации. При необходимости, замените его новым уплотнительным кольцом (запасная деталь производства Mares, код 44200654).

Отвинтите (вращая против часовой стрелки) водонепроницаемую крышку на задней стороне Puck Air.

Поднимите крышку, используя два паза. Выньте батарею, обращая особое внимание на правильную полярность.

Вставьте новую батарею, Lithium CR 2450, убедившись в правильности полярности. Проверьте уплотнение крышки.

Вставьте крышку в корпус Puck Air таким образом, чтобы пиктограммы располагались правильно.

Вдавите крышку вовнутрь.

Поверните ее по часовой стрелке, нажимая на крышку до тех пор, пока пиктограммы не встанут на одну линию.

### $\triangle$  внимание

Компания Mares сохраняет за собой право отказаться проводить гарантийное обслуживание, если инструкции по обслуживанию не выполняются.

### **ИНСТРУКЦИИ ПО ПОДСОЕДИНЕНИЮ PUCK AIR К ШЛАНГУ ВД**

Puck Air состоит из двух отдельных элементов: сам компьютер и шланг высокого давления, прошедших испытание для рабочего давления в 300 бар.

Шланг должен быть подсоединен к первой ступени регулятор до того, как та будет закреплена на

баллоне: если операция производится в момент, когда регулятор уже закреплен на баллоне, убедитесь, что вентиль

баллона полностью закрыт и давление во всей системе сброшено (нажмите кнопку принудительной подачи воздуха на регуляторе второй ступени).

- 1) Найдите порты высокого давления на регуляторе первой ступени (используйте инструкцию по эксплуатации регулятора; порты высокого давления на первой ступени могут быть маркированы буквами "HP" или данными максимального рабочего давления) и затем, следуя инструкциям, удалите заглушку выбранного порта.
- 2. Перед подсоединением шланга к регулятору первой ступени удалите резьбовой защитный колпачок.
- 3. Полностью вверните шланг в порт высокого давления регулятора первой ступени. Плотно, но аккуратно затяните его, используя 14-мм шестигранный ключ; если у вас есть динамометрический гаечный ключ, используйте запирающее усилие в 8 н/м. Puck Air готов к использованию.

После того, как вы открыли вентиль баллона и подали давление в систему, закройте вентиль и убедитесь в отсутствии утечек и в том, что давление, показываемое Puck Air, стабильно и не прыгает. Если обнаружены скачки давления, не погружайтесь и проведите двукратный контроль всей системы.

Во время погружения не забывайте регулярно проверять остаточное давление воздуха.

Puck Air снабжен шлангом достаточной длины, чтобы дайвер не испытывал затруднений во время его использования. В любом случае рекомендуется закрепить прибор, используя специальные крепежи, поставляемые со спинкой или компенсатором плавучести. Защищайте прибор от ударов. Puck Air должен использоваться только с имеющими маркировку СЕ комплектующими акваланга.

### $\triangle$  внимание

Puck Air может быть подключен и затем отключен от шланга высокого давления только при полном сбросе давления в системе. Поэтому, если компьютер подключен к первой ступени регулятора, уже соединенного с баллоном, сбросьте давление в группе как это описано выше.

Перед использованием необходимо убедиться в том, что Puck Air полностью совместим с указанным максимальным номинальным рабочим давлением регуляторов, на которых он будет установлен. Номинальное рабочее давление Puck Air указано на задней стороне корпуса. После установки Puck Air медленно откройте вентиль баллона, избегая эффекта гидравлического удара, возникающего при подаче высокого давления в шланг. При открывании вентиля баллона никогда не смотрите прямо на экран Puck Air.

## $\triangle$  внимание

В моделях, разработанных для использования с найтроксом, всегда открывайте вентиль(и) баллона(нов) очень медленно, чтобы снизить риск воспламенения смеси.

## D**ВНИМАНИЕ**

Ни при каких условиях пользователь не должен заменять шланг, установленный в Puck Air, шлангом другого типа; проконсультируйтесь у своего дилера или в компании Mares о типе шланга, который должен использоваться.

## **КОМПАС**

### **ТЕХНИЧЕСКИЕ ХАРАКТЕРИСТИКИ**

- Считывание показаний с лицевой и боковой сторон.
- Система маслозаполенного типа с компенсацией температурных воздействий.
- Максимальный рабочий угол наклона 20°.
- Сдвоенный магнит для ускоренного реагирования
- **ЦИФЕРБЛАТ**
- Диаметр: 50 мм.
- Шкала: Подвижный круг с шагом деления в 10°.

### **МАТЕРИАЛЫ КОРПУСА**

- Высокопрочные технополимеры.
- Поликарбонат.

### **ОБСЛУЖИВАНИЕ**

- Избегайте воздействия на прибор прямых солнечных лучей или источников тепла.
- Обращайтесь с компасом как с точным инструментом и защищайте его от ударов.
- После каждого погружения споласкивайте пресной водой.

## $\triangle$  внимание

Компания Mares сохраняет за собой право отказаться проводить гарантийное обслуживание, если инструкции по обслуживанию вышеупомянутых изделий не выполняются.

## **ИНСТРУКЦИИ ПО ПОДСОЕДИНЕНИЮ КОМПАСА**

#### (ДОПОЛНИТЕЛЬНЫЙ КОМПОНЕНТ, ПРОДАЕТСЯ ОТДЕЛЬНО)

Для подсоединения компаса необходимо выполнить следующие действия, в соответствии с рисунками 61-68: 1. удалите штифт

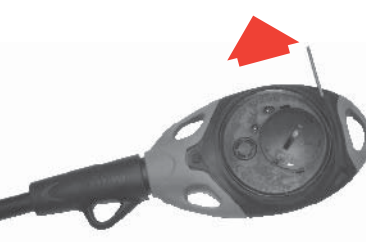

Рис. 61

 2. освободите Puck Air из задней части консоли и вытягивайте его до тех пор, пока не появится и не станет доступным соединение со шлангом

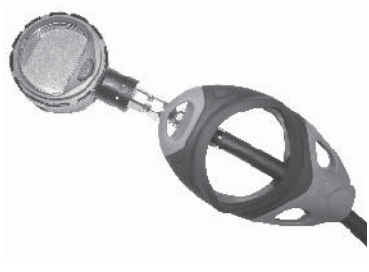

Рис. 62

 3. используя соответствующие инструменты, отсоедините Puck Air от воздушного шланга

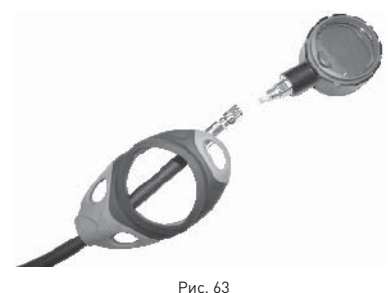

4. удалите воздушный шланг

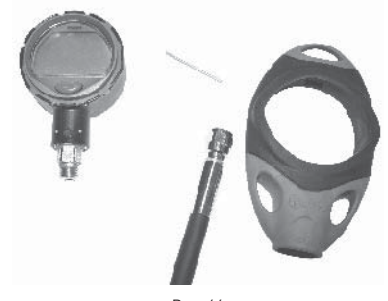

Рис. 64

- 5. вставьте воздушный шланг в новую консоль
- 6. подсоедините воздушный шланг к Puck Air

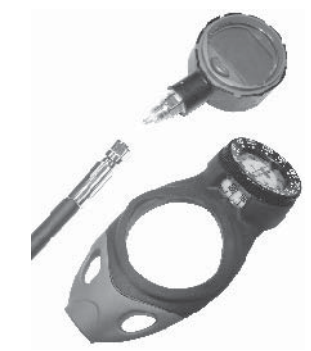

Рис. 65

7. Вставьте Puck Air в консоль

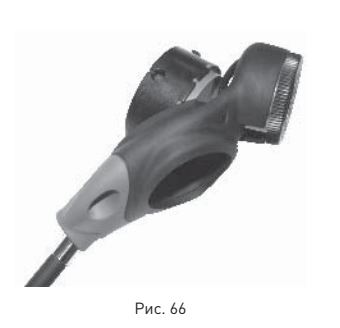

### 8. вставьте штифт

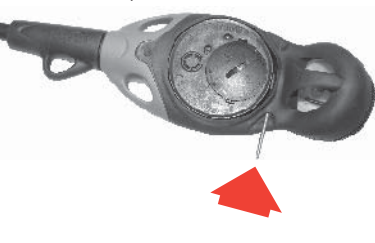

Рис. 67

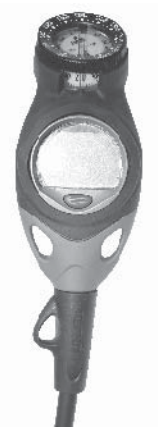

Рис. 68

## **ТЕХНИЧЕСКИЕ/ • ФУНКЦИОНАЛЬНЫЕ ХАРАКТЕРИСТИКИ**

## **ТЕХНИЧЕСКИЕ ХАРАКТЕРИСТИКИ**

### МАНОМЕТР

Манометр, встроенный в подводный компьютер Puck Air, прошел испытания и получил сертификацию СЕ в Зарегистрированном испытательном центре #0426 - ITALCERT, В.ле Сарка, 336 - 20126

Милан - Италия и в INPP – Entrée n°3 – Порт де ла Пойнт Руж БП 157 - 13267- Марсель - Франция.

Манометр, встроенный в компьютер Puck Air, является прибором Категории III, как это определено в европейской директиве 89/686/ ЕЕС, и отвечает спецификациям, установленным в гармонизированном европейском стандарте EN 250/2000 для использования с воздухом, соответствующим требованиям Стандарта EN 12021

(содержание кислорода 21%).

Манометр соответствует требованиям, установленным в европейском стандарте EN 13949: 2003 для использования с обогащенными кислородом смесями (Найтрокс)

Сертификационная процедура ЕС и проверка эксплуатационных характеристик

манометра в подводном компьютере Puck Air в соответствии со стандартами EN 250:2000 и EN 13949: 2003 подразумевают использование на максимальной глубине в 50 м. Подводный компьютер Puck Air может использоваться в холодной воде (температура воды ниже 10°C).

### **МАРКИРОВКА**

Маркировка прибора находится на задней стороне корпуса и содержит следующую информацию:

- номинальное рабочее давление: 300 бар / 4,350 фунт/кв.дюйм;
- эталон стандарта: EN 250/2000;
- эталон маркировки: CE 0426.

Маркировка соответствия указывает на соответствие основным требованиям по охране труда и технике безопасности, как это указано в приложении II D. и 89/686/EEC. Номер рядом с буквами ЕС указывает на Уполномоченный орган #0426 – ITALCERT В.ле Сарка, 336 - 20126 Милан - Италия, уполномоченный производить контроль готовой продукции в соответствии со ст. 11 B D.e. 89/686/EEС.

### ХАРАКТЕРИСТИКИ

Максимальное рабочее давление: 360 бар (5150 фунт/кв.дюйм)

Точность: Гарантированная точность измерения давления:

- при 50 бар  $\pm$  5 бар при 750 фунт/
- ...<br>кв.дюйм ± 72 фунт/кв.дюйм<br>при 100 бар ± 10 бар ● при 1450 фунт/ • при 100 бар  $\pm$  10 бар • кв.дюйм ± 145 фунт/кв.дюйм
- при 200 бар  $\pm 10$  бар кв.дюйм ± 145 фунт/кв.дюйм
- при 300 бар ± 15 бар при 4350 фунт/ кв.дюйм ± 217 фунт/кв.дюйм

Воздушный поток в соединительном канале: <100 литров/мин. при давлении в 100 бар.

### РАЗРЕШАЮЩАЯ СПОСОБНОСТЬ ИЗМЕРИТЕЛЬНОГО ПРИБОРА

Метрическая: 1бар Неметрическая: 10фунт/кв.дюйм

### ИЗМЕРЕНИЕ ВЫСОКОГО ДАВЛЕНИЯ

• каждые 5 секунд.

### ИЗМЕРЕНИЕ ГЛУБИНЫ

- Максимально отображаемая глубина: 150 м (492 фт)
- Разрешающая способность:
	- 10 см (3,95 дюйма) в диапазоне 0-100м (0-328фт)
	- 1 м (3,28 дюйма) в диапазоне 100-150м (328-492фт)
- Температурная компенсация измерение между -10 и +50 °C (14/122 °F)
- Точность измерений от 0 до 80 м (0-262 фт):
- ±1% по всему измерительному диапазону • Отображаемая глубина:
- метры (м) / футы (фт)
- Ручной выбор режима пресная/соленая вода
- Разница между пресной/соленой водой: 2.5%

### ИЗМЕРЕНИЕ ТЕМПЕРАТУРЫ

- Диапазон измерения: -10/+50 °C (14/122 °F)
- Разрешающая способность: 1°C (1°F)
- Точность измерения: ±2 °С (±4 °F)
- Отображение температуры: шкала по Цельсию (°C)/ шкала по Фаренгейту (°F)
- Рабочая температура: от -10 до +50 °C (14/122 °F)
- Температура хранения: от -20 до +70 °C (-4/+158 °F)

### БАТАРЕЯ

• Литиевая батарея Lithium 3V CR 2450 • Срок службы: более 170 погружений\*

### **\* ПРИМЕЧАНИЕ**

Расчет данных был произведен с учетом следующих параметров:

- Средняя длительность каждого погружения 45 мин
- 12 месяцев в режиме OFF (выключен) • На время работы батареи повлияла
- рабочая температура • Время работы батареи уменьшилось
- по причине низких температур
- Время работы батареи будет изменяться в зависимости от условий использования

### АЛГОРИТМ

- RGBM алгоритм Mares-Wienke, результат сотрудничества между др. Брюсом Р.Винке и Центром исследований и разработок компании Mares.
- 10 тканевых отделов
- Снижение допустимого градиента (Мфакторы) в случае совершения повторных погружений, более глубоких погружений, нежели предшествовавшие или погружений в течение нескольких дней подряд.
- Глубокие декомпрессионные остановки
- Остановка безопасности
- Скорость всплытия: 10 м/мин
- Программы для разных высот над уровнем моря:
- P0 от 0 до 700 метров над уровнем моря (0-2296 фт) - P1 от 700 до 1500 метров над уровнем
- моря (2296-4921 фт)
- P2 от 1500 до 2400 метров над уровнем моря
- (4921-7874 фт)
- P3 от 2400 до 3700 метров над уровнем моря (7874-12139 фт)
- Персональный поправочный коэффициент для дополнительной безопасности

### МЕХАНИЧЕСКИЕ ХАРАКТЕРИСТИКИ

- Защитная крышка для линз из пластмассы
- 

# **ФУНКЦИОНАЛЬНЫЕ**

### Режим работы DIVE (погружение)

- 
- Ean (обогащенный кислородом воздух)
- Bottom Time (время на дне)

20

• Линзы из пластмассы

• 1 кнопка

**ХАРАКТЕРИСТИКИ**

### • Air (Воздух)

- 
- 
- 

### ПРОСМОТР БЕЗДЕКОМПРЕССИОННЫХ ПРЕДЕЛОВ

• От 12 до 48 м (39-157фт)

### Логбук

- Архив
- Информация о всех погружениях сохраняется с 20-ти секундными интервалами по точкам профиля, максимум 40 часов.

### ПОДСВЕТКА

• Временная

## ЗВУКОВЫЕ СИГНАЛЫ

- Пропуск декомпрессионной остановки
- Превышение скорости всплытия
- Достигнут бездекомпрессионный предел
- Глубокая остановка
- Максимальная глубина, разрешенная при максимальных установках парциального давления кислорода (max PPO 2 setting)

### **ИНТЕРФЕЙС ПК**

- USB (по желанию)
- **ГАРАНТИЯ •**

Изделия компании Mares обладают гарантией на период в два года при соблюдении следующих ограничений и условий:

- Гарантия не подлежит передаче другим лицам и распространяется только на первоначального покупателя.
- Изделия компании Mares не имеют гарантии на дефекты материалов и качество изготовления: на основании серьезной технической инспекции любые компоненты, признанные дефектными, будут заменены на безвоздмездной основе.
- Компания Mares S.p.A. не несет никакой ответственности за любые несчастные случаи, явившиеся следствием несанкционированных модификаций или неправильного использования его изделий.

### **ПРИЗНАНИЕ ГАРАНТИИ**

Для подтверждения гарантии первый покупатель должен отослать почтой этот сертификат, на котором стоит печать продавца, в Mares S.p.A. в течение 10 дней от даты покупки. Любые изделия, возвращаемые для капитального ремонта или починки, подпадающие под гарантийные условия, или по любой другой причине, должны пересылаться исключительно через продавца и быть снабжены доказывающим покупку документом. Ответственность за пересылку изделий лежит на отправителе.

### **ПРЕКРАЩЕНИЕ ДЕЙСТВИЯ ГАРАНТИИ**

- Повреждения, вызванные попаданием воды в результате ненадлежащего использования (к пр. грязное уплотнение, отсек для батарей закрыт неправильно и т.д.)
- Разрушение или царапины на корпусе, стекле или ремешке в результате сильных толчков или ударов
- Повреждения в результате чрезмерного воздействия повышенных или пониженных температур.

• Повреждения, вызванные ненадлежащим использованием сжатого воздуха под давлением, превышающим указанное максимальное рабочее давление, 360бар (5150фунт/кв.дюйм).

### **КАК НАЙТИ КОД ИЗДЕЛИЯ**

Для нахождения кода изделия войдите в меню System (Система). Здесь указан серийный номер изделия. Необходимо записать этот номер на гарантийном сертификате внутри упаковки. Серийный номер также указан на упаковке Puck Air.

## **УТИЛИЗАЦИЯ ИЗДЕЛИЯ**

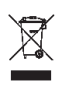

• УТИ<br>Утилиз<br>электр<br>Ме выбор<br>Если в<br>прибор<br>Маres. Утилизуйте этот прибор как отходы электронного оборудования. Не выбрасывайте его с обычным мусором. Если вы желаете, то вы можете вернуть этот прибор вашему местному дилеру компании Mares

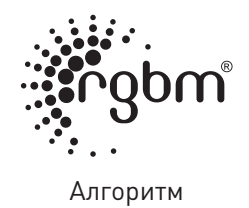

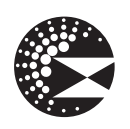

Глубокая остановка

 $C \in$ 

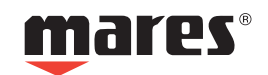